# **Ncstudio**

### **PC-BASED NUMERIC CONTROLLER**

## **PROGRAMMING MANUAL**

**Where there is motion control**

**there is WEIHONG**

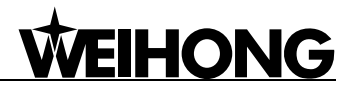

Thank you for choosing our products!

This manual will help you acquaint with our products and learn the information about programming command system.

This manual makes a detailed introduction to the thought of system software programming and the command system of programming, as well as to system software support of PLT, CAM, and DXF. Before using the products and relative machine equipment, carefully read this manual to have a better use of them.

Because of continuous update in hardware and software, it is possible that the software and the hardware you have received differ from the statement in this manual.

Company address, phone number and our website are listed here for your convenience. Any questions, please feel free to contact us. We will always be here and welcome you.

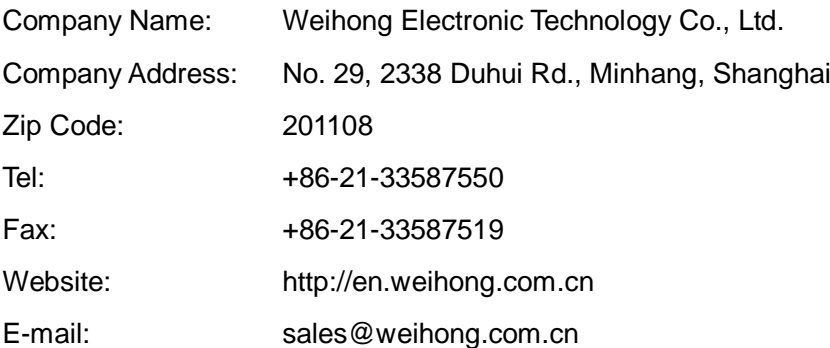

### **WEIHONG**

### **Contents**

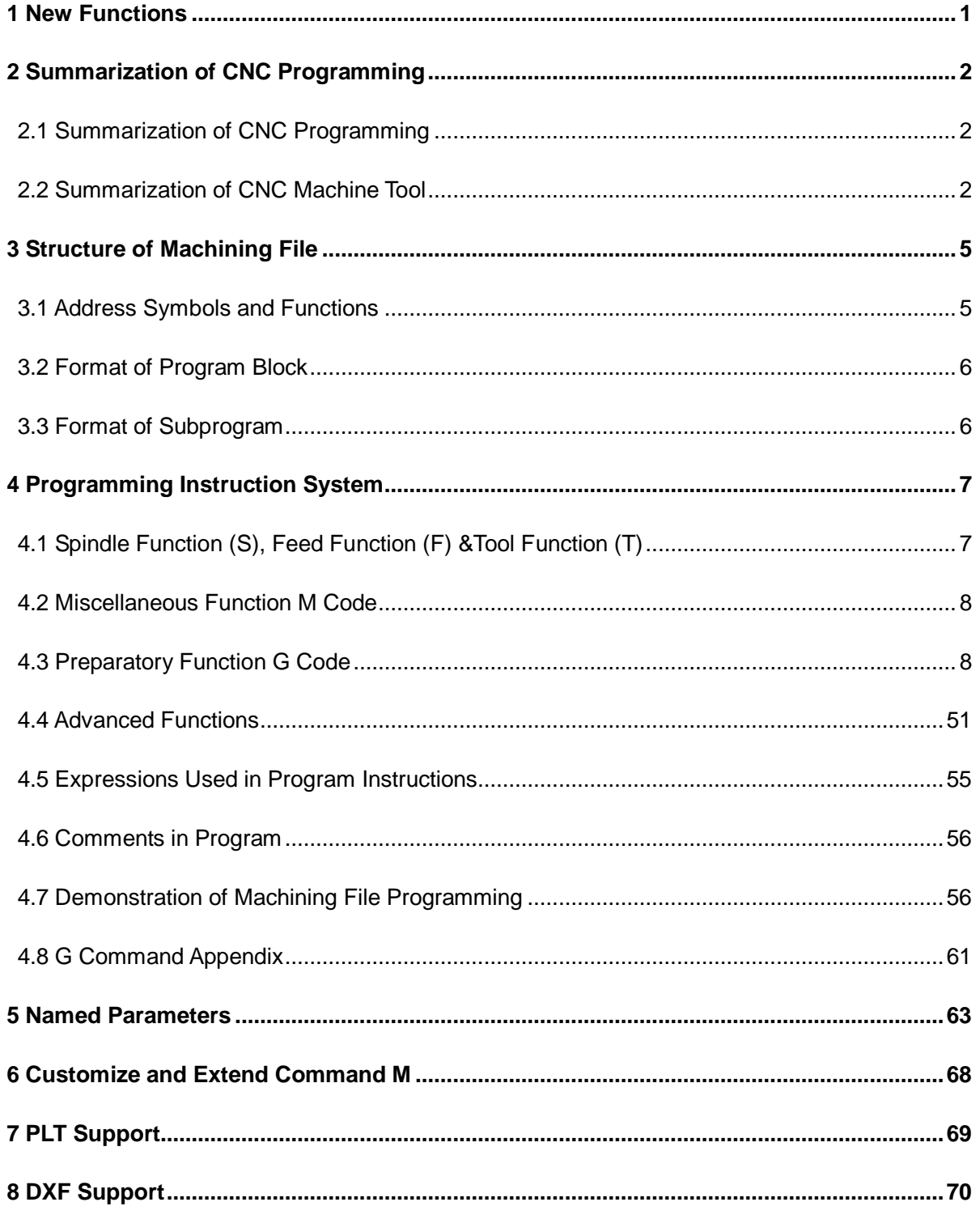

### **1 New Functions**

- 1) New command M802 P458752 is used for clearing the external offset. For detailed information please refer to chapter 4.4.
- 2) New command G921 is used for specifying the workpiece coordinates of current point in the current coordinate system. For detailed introduction please turn to chapter 4.3 "commands related to coordinate system and coordinates".
- 3) New command G922 is used for setting the machine coordinate of the origin of the specified workpiece coordinate system. For detailed introduction please refer to chapter 4.3 "commands related to coordinate system and coordinates".
- 4) New support for circle, bias and chessboard drilling cycle command (G34, G35, G36, and G37). For detailed introduction please refer to chapter 4.3 "special canned cycle".
- 5) New rotation function commands G68/G69, for detailed introduction please refer to chapter 4.3 "G68/ G69 coordinate system rotation function commands".
- 6) New mirror image function commands G50.1/G51.1, for detailed introduction please refer to chapter 4.3 "G50.1/ G51.1 mirror image function commands".
- 7) New command G923 is used for direct tool offset setting, for detailed introduction please refer to chapter 4.3 "G923 directly set tool offset".
- 8) Strengthened function for command G906 to test if the specified port is timeout. For detailed introduction please refer to chapter 4.4.
- 9) New command M903 is used for modifying the current tool number. For detailed introduction please refer to command M list in chapter 4.4.
- 10) Command G92 is taken as invalid command in the array machining, and should be deleted manually. For detailed introduction please refer to chapter 4.3, "commands related to coordinate system and coordinates".
- 11) Refer to chapter 4.4 for new function of naming a subprogram.
- 12) Improvement of command G904: the usage of PLC address; keywords of PX, PY, PZ are compatible with PLC address and equal mark expression.
- 13) Improvement of M901 and G906: the usage of PLC address; new keywords "PLC" and ―LEVEL‖; and PLC keywords are compatible with [PLC address] and equal mark expression.
- 14) New command G992 allows the translation of coordinate system. For detailed introduction please refer to "G992 temporarily set WCS according to tool position" in chapter 4.3.
- 15) New command G28 is used for backing to the reference point. For detailed introduction please refer to chapter 4.3, "G28 auto back to reference position".
- 16) New commands related with encoder. For details, refer to "G codes related with encoder" in chapter 4.3.

## **WEIHONG**

### **2 Summarization of CNC Programming**

### **2.1 Summarization of CNC Programming**

#### **Definition of Machining File**

Composed of a series of instructions written in a programming language which is specially used for CNC device, a machining file will be translated into motion actions to control the machine tool by CNC device. The most commonly used storage mediums are punched tape and disk.

#### **Creation of Machining File**

As shown in Fig. 2-1 below, a machining file can be created by traditional manual programming or CAD/CAM application (Such as the popular MasterCAM application).

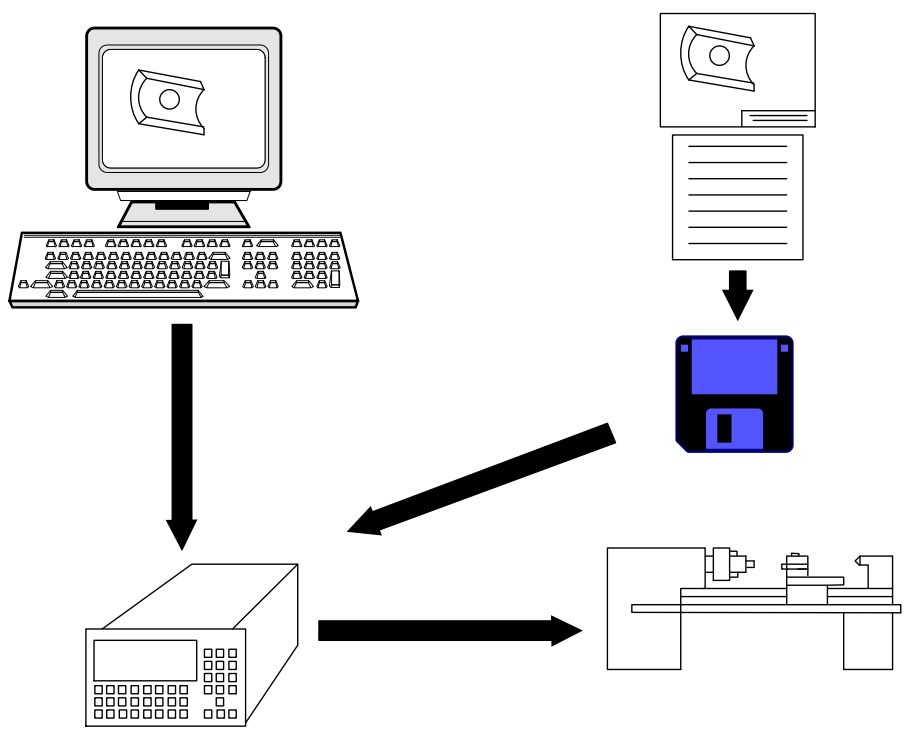

Fig. 2-1 Creation of a Machining File

#### **2.2 Summarization of CNC Machine Tool**

#### **Machine Tool Coordinate Axes**

To simplify programming and guarantee the generality of program, this manual has standardized the naming of coordinate axes and the direction of CNC machine tool. Linear feeding coordinate axes

are denoted by X, Y and Z, which are normally referred as basic coordinate axes. The correlation of X, Y and Z axes follows "the Right Hand Rule", as shown in Fig. 2-2. The thumb points in the  $+X$ direction, the index finger points in the +Y direction, and the middle finger points in the +Z direction.

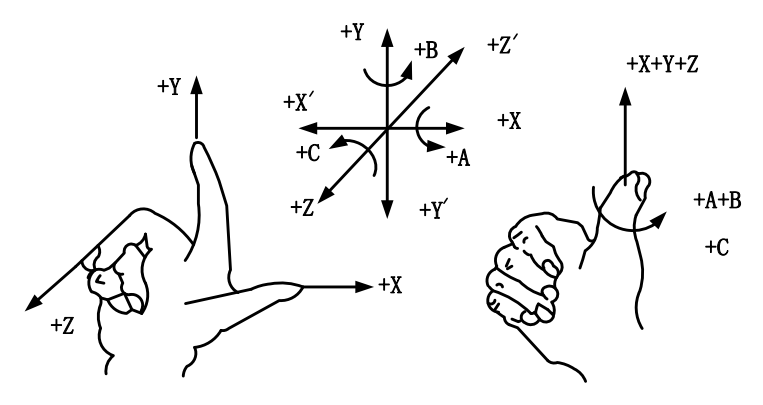

Fig. 2-2 Machine Tool Coordinate Axes

Circle feed coordinate axes swiveling around X, Y and Z are respectively denoted by A, B, and C. According to the Right Hand Screw Rule, the thumb points in  $+X$ ,  $+Y$  and  $+Z$  direction, while the index and middle finger points in +A, +B, and +C direction of circle feed motion. The feed motion of CNC machine can be realized by spindle driving the tool or the worktable driving the workpiece. The positive directions of coordinate axes mentioned above are directions of tool feeding relative to the supposedly stationary workpiece. If the workpiece is kinetic, the coordinate axes are marked with "". According to relative motion, the positive direction of workpiece movement is opposite to that of tool movement, that is:

+X =-X', +Y =-Y', +Z =-Z'

+A =-A', +B =-B', +C =-C'

Likewise, their negative directions are contrary to each other.

The directions of machine coordinate axes depend on the type of machine tool and the layout of each component. For a milling machine:

Z: Z-axis coincides with the main spindle axis, and the direction of tool moving away from workpiece is the positive direction (+Z);

X: X-axis is perpendicular to Z-axis and parallel to the clamped surface of workpiece. For a single column vertical mill, if the user faces the spindle and looks in the column direction, right moving direction is the positive direction of  $X$ -axis  $(+X)$ ;

Y: Y-axis, X-axis and Z-axis together constitute a coordinate system abiding by right hand rule.

## **WEIHONG**

### **Machine Origin (MO) and Machine Reference Point (REFER) of Machine Coordinate System (MCS)**

MCS is the intrinsic coordinate system of machine tool. Known as machine origin or machine zero point, or home position, the origin of MCS is confirmed and fixed after designing, manufacturing and tuning of machine. The CNC device doesn't know where machine origin is when power on, and the mechanical stroke of each coordinate axis is limited by maximum and minimum limit switch. To correctly set MCS at machining, we normally set a machine REFER point (the initial point of measurement) within the stroke range of each coordinate axis. After starting the machine, it is necessary to back to REFER point manually or automatically so as to create the MCS. The REFER point can coincide with MO or not. If not, the distance from machine REFER point to MO can be set by parameter setting. After the machine returns to the REFER point, the machine origin, which is the reference point of all coordinate axes, is confirmed, so the MCS is established. The stroke of MCS is defined by the machine tool manufacturer, while the valid stroke of MCS is defined by software limit. The relationship between machine origin (OM), machine REFER point (Om), the mechanical stroke and valid stroke of MCS is as shown in Fig. 2-3.

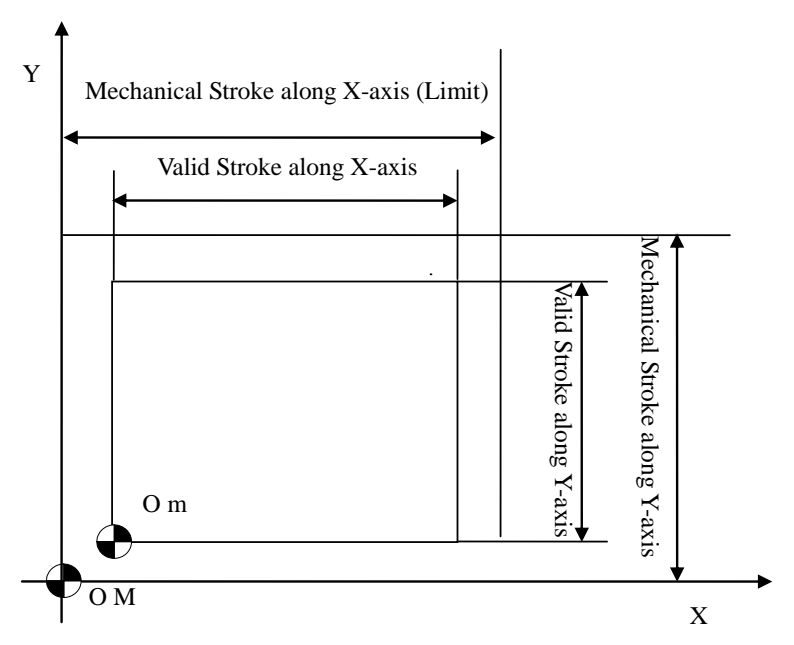

Fig. 2-3 Machine Origin OM and Machine REFER Om

### **3 Structure of Machining File**

A machining file is a group of instructions and data transmitted to the CNC device, and it is composed of program blocks which follow a certain structure, syntax and format rule, while each program block is composed of command words. See Fig. 3-1.

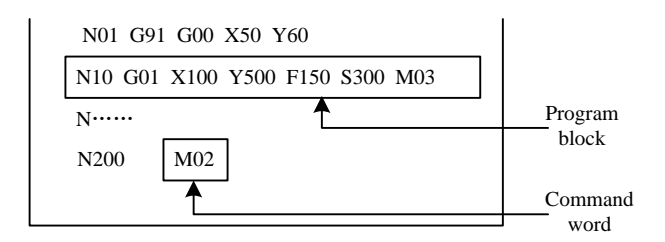

Fig. 3-1 Program Structure

#### **3.1 Address Symbols and Functions**

Address symbols and definitions are as shown in Form 3-1.

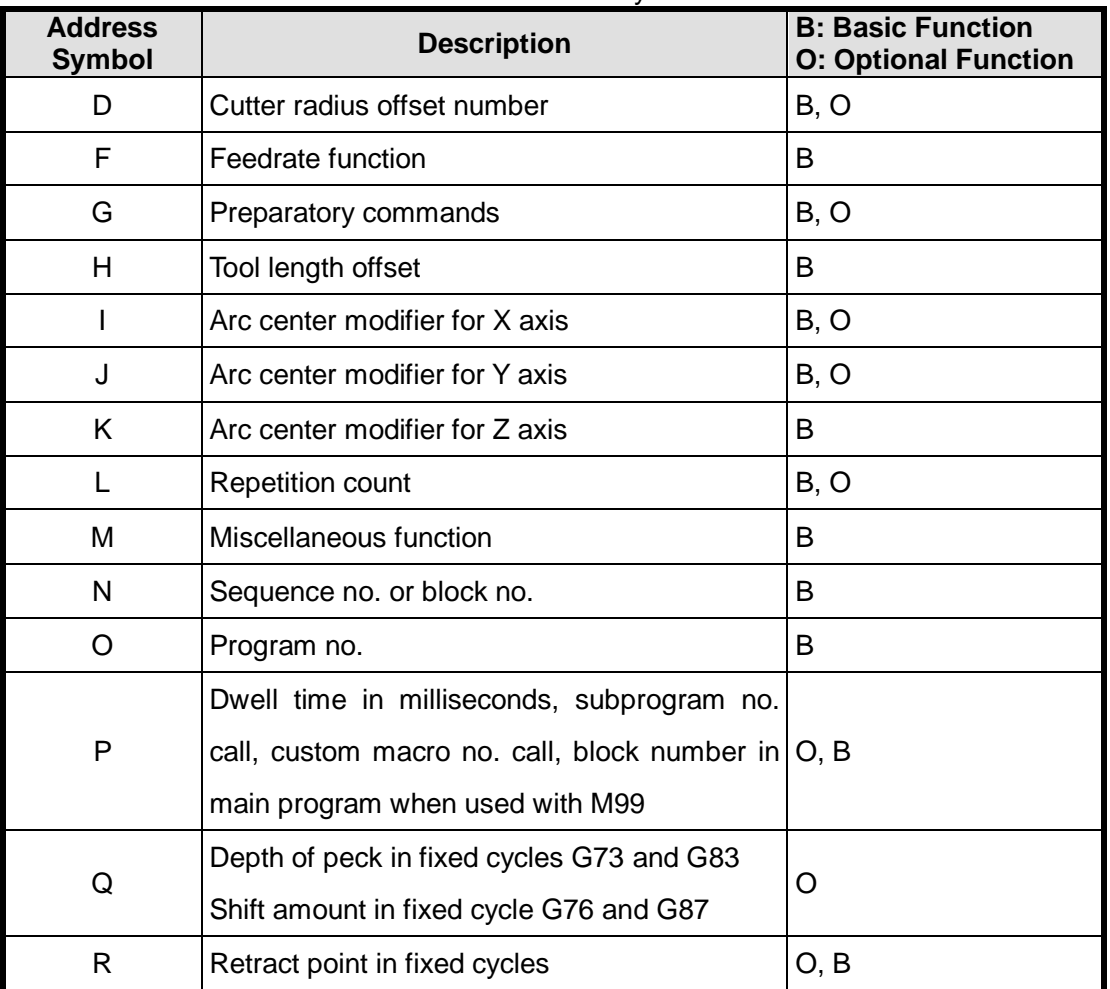

#### Form 3-1 Address Symbols

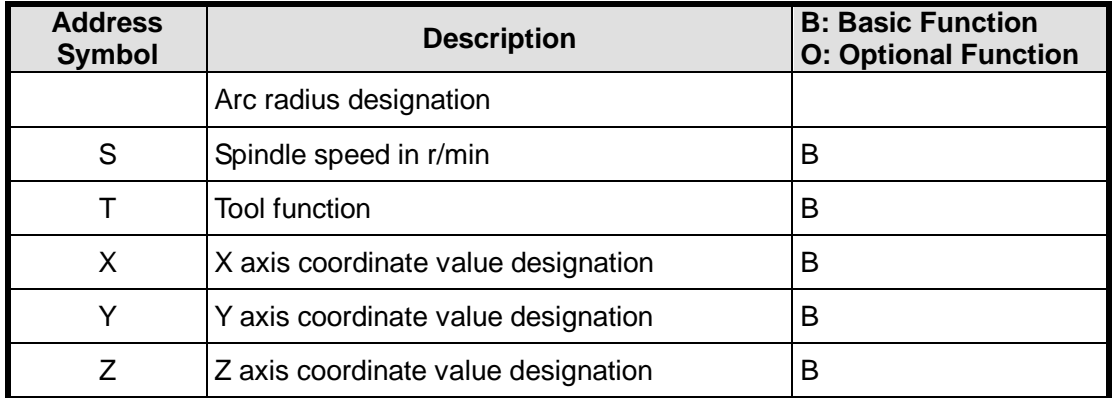

#### **3.2 Format of Program Block**

A program block defines a line of instructions to be executed by CNC device. The format of program block defines the syntax of function word in each program block, as shown in Fig. 3-2.

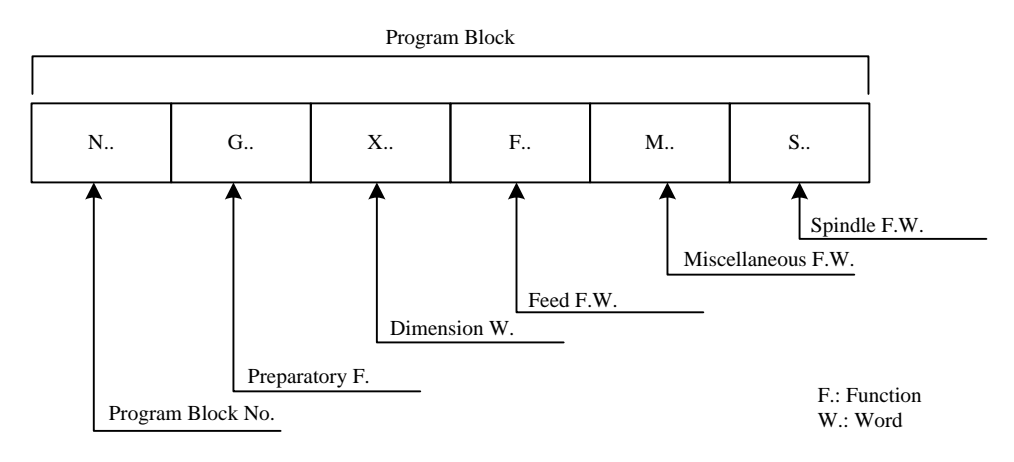

Fig. 3-2 Format of Program Block

#### **3.3 Format of Subprogram**

A subprogram is a section of machining codes which can be called repeatedly. It must begin with the address word O and subprogram no. as the first line and end with M17 as the last line. On principle, commands like M30 and M17 are not allowed to appear among the subprogram, but nested subprogram is acceptable.

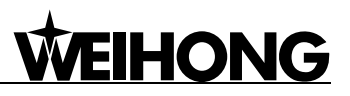

### **4 Programming Instruction System**

### **4.1 Spindle Function (S), Feed Function (F) &Tool Function (T)**

#### **Spindle Function S**

#### **Command Format:** S\_

#### **Description:**

S command is used to control the spindle speed. Its subsequent numerical value denotes the rotate speed of spindle in rpm.

S is a modal command, and S function is valid only when the spindle speed is adjustable. When one S command is specified, it will be valid until the next S command is specified.

**Note:** even though the spindle is off, the value of S remains.

#### **Feed Speed (Feedrate) F**

#### **Command Format:** F\_

#### **Description:**

Command F indicates the synthetic feed speed of tool relative to the workpiece being machined. Its unit is mm/min.

With the help of feedrate override switch on the operation panel, F can be adjusted between feedrate percent 0% -120%.

F functions differently with different commands:

- G00 command, specifying the rapid traverse speed, modal for the current machining procedure.
- G01~G03 command, specifying the feed speed, modal for the current machining procedure.

#### **Tool Function (T Feature)**

#### **Command Format**: T\_

#### **Description:**

T is used for selecting a tool; the subsequent value denotes the tool no. selected, and the relationship between T code and a tool is stipulated by machine tool manufacturer.

When a machining center runs T code, tool magazine will rotate to select the required tool, and wait until command M06 comes into effect to finish automatic tool change.

T command calls in tool compensation value (including length and radius) from the tool

compensation register. Although T command is a non-modal instruction, the value of tool compensation invoked is effective until a new value is invoked for the next tool change.

#### **4.2 Miscellaneous Function M Code**

Miscellaneous function is composed of address word M and its subsequent number of one to three digits. It is mainly used to control the running of machining file and on/off of machine miscellaneous functions.

M function has non-modal and modal forms:

- Non-modal M function: it is effective only in the program block containing it.
- $\bullet$  Modal M function: a group of M functions that can be mutually cancelled; an M function remains in effect until another M function in the same group appears to cancel it.

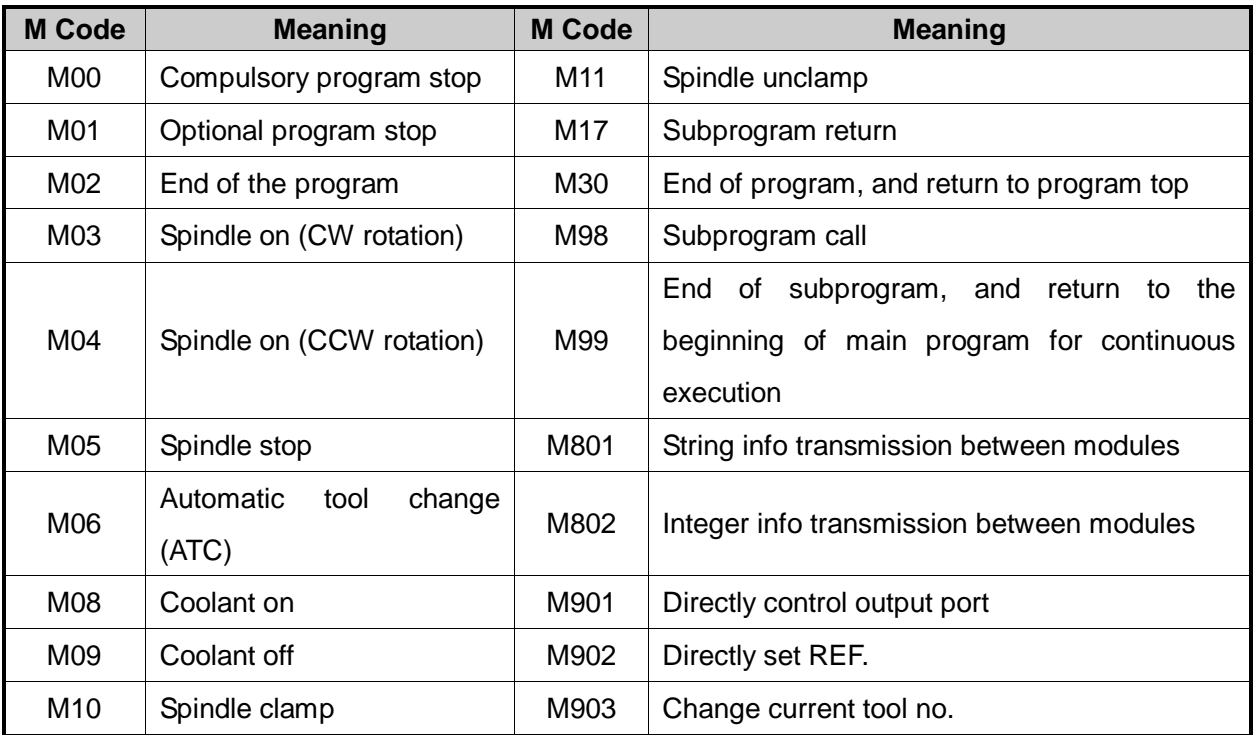

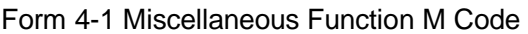

#### **4.3 Preparatory Function G Code**

Preparatory function G code is composed of address word G and its subsequent 1-3 digits. It is used to specify machining operations, such as the moving track of tool relative to workpiece, machine coordinate system, coordinate plane, tool compensation, coordinate offset, subprogram call, dwell, and so on.

G function has two forms, which are non-modal and modal G function:

 Non-modal G function: only effective in the specified program block, and cancelled at the end of program block.

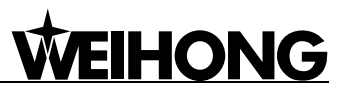

 Modal G function: a group of G functions that can be cancelled mutually; a G function remains in effect until another G function in the same group appears to cancel it.

#### **Commands Related to Coordinate System and Coordinates**

#### **G90 Absolute Programming and G91 Incremental Programming**

**Command Format:** G90/G91

#### **Description:**

G90: it denotes absolute programming; the programming value on each programming coordinate axis is with respect to the origin of current WCS.

G91: it denotes incremental programming; the programming value on each programming coordinate axis is with respect to the previous position, and the value equals the distance that the tool moves in each axis.

G90, as the default, and G91 are modal functions and can be mutually cancelled. They cannot be used in the same program block. For example, G90 G91 G0 X10 is unallowable.

#### **Programming Example:**

As shown in Fig. 4-1 below, programming with G90, G91: the tool moves in sequence from origin to point 1, 2, and 3.

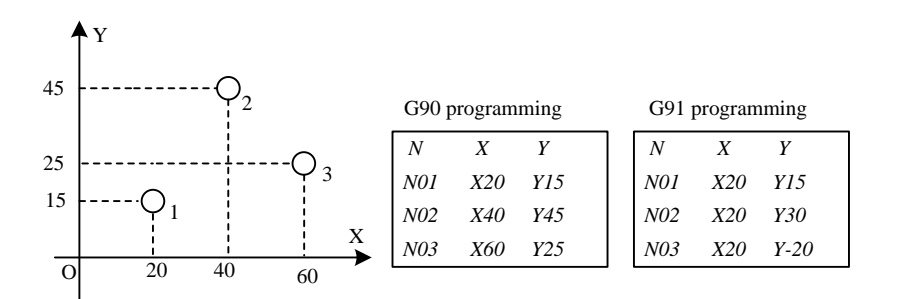

Fig. 4-1 G90/G91 Programming

Selecting the right mode can simplify the programming. If the drawing dimension is given based on a fixed datum, it is better to adopt absolute programming mode; if the drawing dimension is given on the basis of space distance between contour apexes, it is better to adopt incremental programming mode.

#### **G92 Set WCS according to Tool Position**

#### **Command Format**: G92 X\_Y\_Z\_

#### **Description:**

X\_Y\_Z\_: the directed distance between origin of WCS and the beginning point of tool, i.e. the workpiece coordinates of the beginning point of current tool

A program is compiled based on WCS and begins with the cutter beginning point; before

machining, the WCS should be learnt by the CNC system so as to link up the WCS with the MCS by setting the coordinates of cutter beginning point in the MCS.

G92 command can set the REFER point; it can also create a WCS by setting the relative position of tool beginning point (tool measurement point) to origin of WCS to be created. Once the WCS is established, the value of the command in absolute programming is the coordinate value in the WCS.

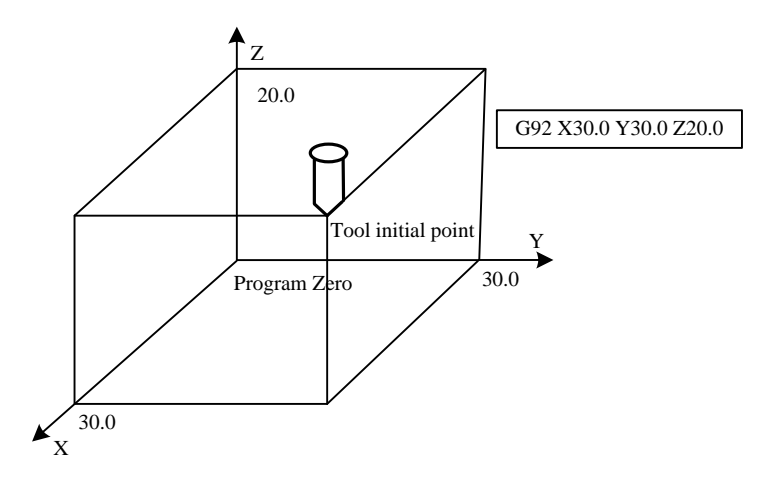

Fig. 4-2 Creation of Workpiece Coordinate System

#### **Programming Example:**

Programming with G92 command to create a WCS is as shown in Fig. 4-2.

The execution of the program block only creates a WCS without cutter movement. As a non-modal command, G92 is usually put in the first block of machining file to create a WCS and synchronously offset origins of other WCSs, which can be used to adjust the length of cutter holder.

#### **G921 Specify Work Coordinate Value of Current Point**

**Command Format:** G921 X\_Y\_Z\_

#### **Description:**

X\_Y\_Z\_: workpiece coordinates of the current point

G921 is used to set workpiece coordinates of current point in the current WCS; unlisted axes will not be modified; this setting has effect only on the current WCS.

G921 command can be used for measuring workpiece surface, center or boundary.

#### **G922 Specify the Machine Coordinates of WCS Origin**

**Command Format**: G922 X\_Y\_Z\_P\_

#### **Description:**

X Y Z : offset values

P\_: specifying offset type. -4: external offset; -1: current WCS (default); 0~5: corresponding to G54~G59

G922 sets the coordinate value of the specified offset, without changing unlisted axes' offset.

G922 command can be used for measuring workpiece surface, center or boundary.

### **IHONG**

#### **State of the State G28 Auto Back to Reference Position**

**Command Format:** G28 X\_Y\_Z\_

#### **Description:**

X\_Y\_Z\_: coordinates of the middle position (Workpiece Coordinates)

A machine tool returns to REFER point (machine origin) through the middle point, as shown in

Fig. 4-3.

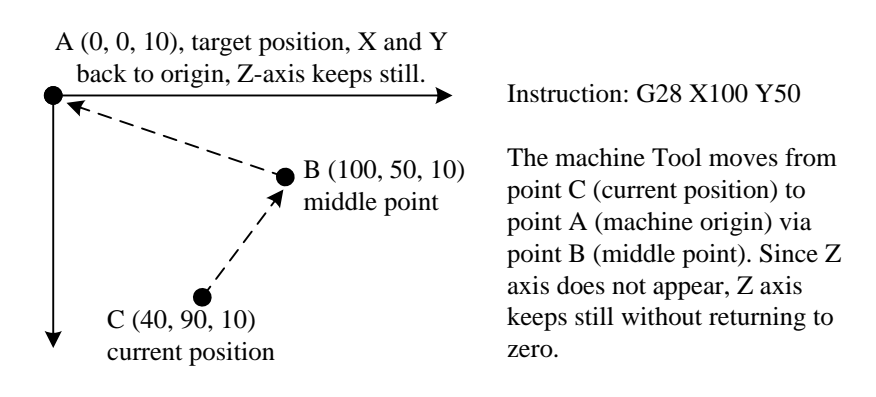

Fig. 4-3 Back to Reference Position

#### **G992 Temporarily Set WCS according to Tool Position Command Format**: G992 X\_Y\_Z\_ /I\_J\_K\_ **Description:**

The function of this command is similar to G92 command. Their difference is: G92 command alters the WCS permanently and takes the same standard to the whole system, while G992 command alters the WCS temporarily and only influences the coordinate parsing of processing instruction, which will be restored automatically at the end of machining.

The command can be used for implementing array function. The steps are as shown below.

Method one:

G992 X\_Y\_Z\_

1. Delete M30 command in the processing file.

2. Adding the following contents at the beginning of the processing file:

```
#1=30 'X offset value
#2=40 'Y offset value
#3=30 'machining quantity along X axis 
#4=30 'machining quantity along Y axis 
G65 P3455 L=#4
G00 G90 X=-#1*#3 Y=-#2*#4
G992 X0 Y0
M30
O3455
G65 P3456 L=#3
G00 G90 X=-#1*#3 Y=#2
G906
```
G992 X0 Y0

M17

**HONG** 

O3456

3. Add the following contents at the end of the processing file:

G00 G90 X=#1 G906 G992 X0

M17

Method two:

G992 I\_J\_K

1. Delete M30 command in the processing file.

2. Add the following contents at the beginning of the processing file:

```
#1=30 'X offset value
        #2=40 'Y offset value
        #3=30 'machining quantity along X axis
        #4=30 'machining quantity along Y axis
        G65 P3455 L=#4
        G00 G90 X=-#1*#3 Y=-#2*#4
        G992 I = -#1*#3 J = -#2*#4M30
        O3455
        G65 P3456 L=#3
        G00 G90 X=-#1*#3 Y=#2
        G906
        G992 I=-#1*#3 J=#2
        M17
        O3456
3. Add the following contents at the end of the processing file:
```
G00 G90 X=#1

G906 G992 I=#1 M17

Both the above two programs can realize the related array machining. The first 4 parameters can be adjusted and customized.

Note:

G992  $X$   $Y$   $Z$  sets the current point as a specified point in the new coordinate system.

G992 I J K translates the original coordinate system a specified distance to form into a new coordinate system. Comparatively speaking, G992 I\_J\_K\_ is more efficient because it avoids the redundant rapid traverse instruction produced by origin offset, while G992 X Y Z sets an origin after backing to the original origin. During array machining, G92 command should be deleted manually because it is not supported by the system.

#### $\blacktriangleright$ **G54~G59 WCS Selection**

**Command Format**: G54/G55/G56/G57/G58/G59

#### **Description:**

G54~G59 are 6 WCSs prepared by the system (as shown in Fig. 4-4). Any one of them can be selected.

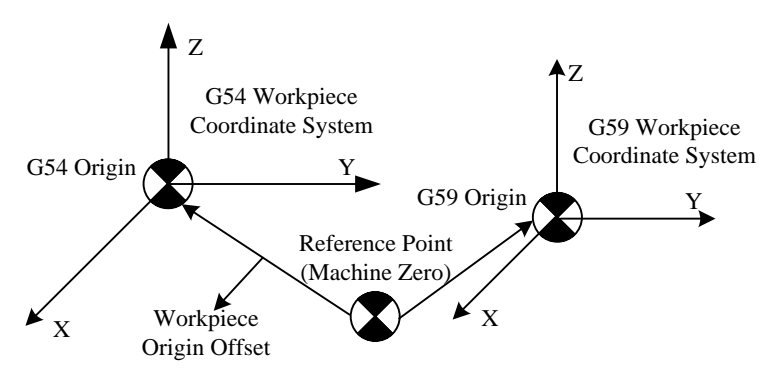

Fig. 4-4 Workpiece Coordinate System Selection (G54~G59)

The origin value of these 6 WCSs in the MCS (offset value of workpiece origin) can be set in the [Param] setting interface. The setting value will be saved automatically by the controller.

Note:

Once a WCS is confirmed, the following instruction values in absolute programming are all relative to the origin of WCS.

G54~G59 are modal functions, which can be mutually cancelled. G54 is the default.

#### **Programming Example:**

As shown in Fig. 4-5, programming based on WCS to make the tool move from current point to point A, and then to point B.

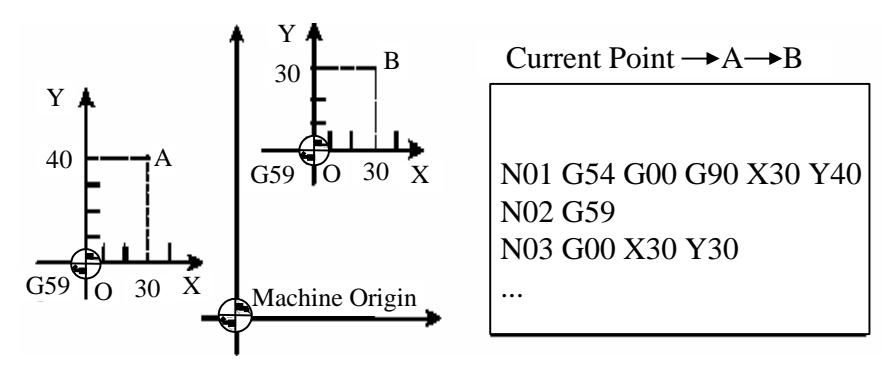

Fig. 4-5 Programming Based on Workpiece Coordinate System

Set the coordinate value of each WCS origin in the MCS before using this group of instructions.

#### **G53 Machine Coordinate System**

#### **Command Format**: G53

**Description:**

G53: using MCS and disabling zero offset of WCS. It is a non-modal instruction which is only valid in the current program block.

#### **G17, G18, G19 Coordinate Plane Selection Command format:** G17/G18/G19

#### **Description:**

G17: XY plane selection

G18: ZX plane selection

G19: YZ plane selection

This group of instructions is used to select the plane to perform circular interpolation and cutter radius compensation.

G17 (default), G18 and G19 are modal functions (as shown in Fig. 4-6), which can be mutually cancelled.

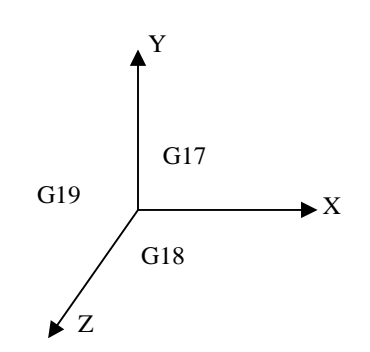

Fig. 4-6 Coordinate Plane Selection

**G20/G21 OR G70/G71 Inch/Metric Command**

**Command format:** G20/G21/G70/G71

**Description:**

G20/70: inch

G21/71: metric

This group of G codes is defined at the beginning of the program block. If one of them is specified, the units of all subsequent operations will be changed. If not specified, the default unit is metric.

#### **G50/G51 Scaling Function**

**Command Format:** G51 X\_Y\_Z\_P\_ (I\_J\_K\_)

**Description:**

X\_Y\_Z\_: the center of scaling. The omitted coordinate axes will inherit the original scaling and remain the same.

I\_J\_K\_: the scaling of X, Y and Z axes

P\_: the scaling of all listed axes. Either P\_ or I\_J\_K\_ can appear in a program block.

Workpiece contour that is compiled in the machining file can be reduced or enlarged to scale.

G51 is scaling on, while G50 is scaling off (Default: G50).

The range of scaling: 0.000001-99.999999

For example:

I0.666666 denotes that X is scaled down to 0.666666 times of the original dimension, while J3

denotes that Y is scaled up to 3 times of the original dimension.

When using the scaling command, pay attention to the followings:

- Don't set the scale factor as 0, or else an alarm will appear.
- Scaling function has no effect on compensation value.
- When executing cutter radius compensation C, the scaling instruction (G51) can't be specified.
- A canned cycle cannot be executed together with the scaling of Z-axis. If so, an alarm will appear.
- These G codes cannot be used in the execution process of scaling function: G28, G29, G53, and G92, or else the outcome may contain an error.
- If there is G51 in the program without G50, the scaling function will be automatically closed at the end of the program.

#### **Programming Example:**

N01 G00 X50.0 Y50.0 'rapid positioning N02 G51 X100.0 Y80.0 P0.5 'specifying X100, Y80 as the scaling center, and 0.5 as scale value N03 G01 Y150.0 F1000 'linear cutting with feed rate as 1000mm/min N04 X175.0 Y50.0 N05 G90 X50.0 N06 G50 'scaling function off N07 G00 X0.0 Y0.0 'returning rapidly N08 M30 'end of the program

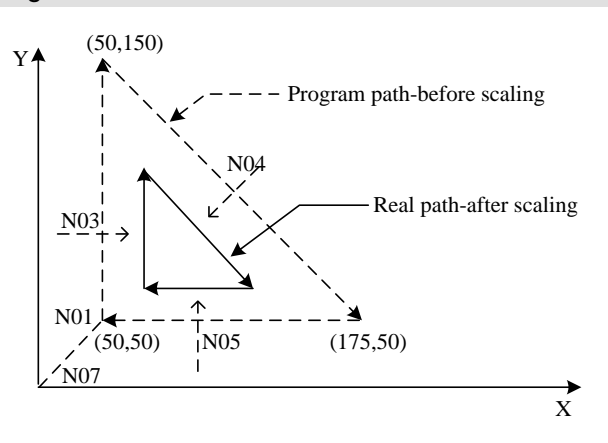

Fig. 4-7 Sketch Map of Scaling Function

#### **G68/G69 Coordinate System Rotation Function**

#### **Command Format:**

G68 X\_Y\_Z\_R\_

G69

#### **Description:**

X\_Y\_Z\_: the center of rotation

R\_: rotation angle in degree. Negative value is clockwise while positive value counterclockwise.

The instruction can be used for rotary contour machining by making the selected machining contour rotates degrees specified by R around the center in the specified plane. G68 is rotation on, while G69 rotation off.

Meaning of R: put a watch on the current plane, and let the watch surface towards the positive direction of the third axis; positive means counterclockwise rotation, while negative clockwise rotation.

In the process of rotation, coordinate of the third axis perpendicular to the current plane is constant. Respectively, swiveling in XY plane, the coordinate of Z-axis keeps still; swiveling in YZ plane, the coordinate of X-axis keeps still; and swiveling in ZX plane, the coordinate of Y-axis keeps still.

#### **For example:**

G17G90 X0Y0Z0 G65P9999L1 G68 X0Y0R-90 'rotating 90 degrees clockwise around the center of (0, 0) G65P9999L1 G69 'rotation off M30 O9999 'machining a rectangle G91 G1X100 Y50 X-100 Y-50 G90 M17

The actual outcome is as shown in Fig. 4-8:

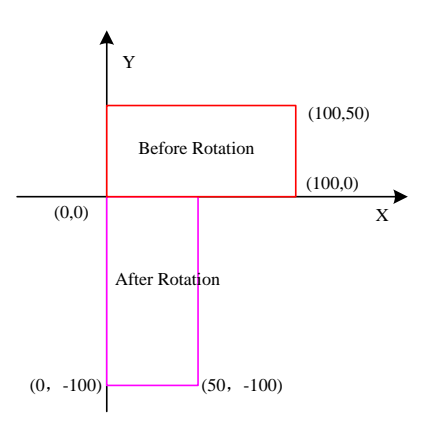

Fig. 4-8 Sketch Map of Rotation Processing

The instruction can be nested:

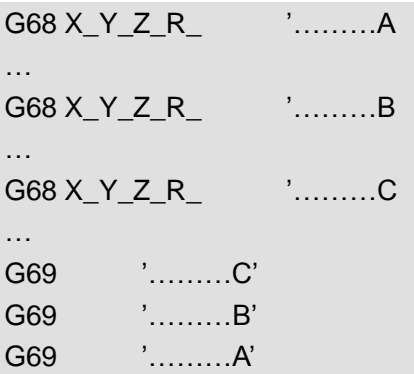

Rotation that appears earlier will influence the following rotation instruction. The subsequent rotation center is not the one in the machining file, but the position after transformation due to the previous rotation.

The function of G69 is to cancel the previous rotation command. In the above-mentioned program, line C' cancels the G68 of line C, line B' the G68 of line B, and line A' the G68 of line A. If G69 not used, all rotation commands will be automatically cancelled at the end of current machining.

The following example contains the nesting of rotation command and scaling command.

```
G90 G0 x0 y0 z0
G91G65 P9999 L1
G65 P9998 L10
M30
O9999
G1 x200
y-100
x-200
y100
M17
O9998
G68 x50 y50 R45
G65 P9999 L1
G51 x50 y50 p0.5
G65 P9999 L1
M17
The outcome is as shown in Fig. 4-9.
```
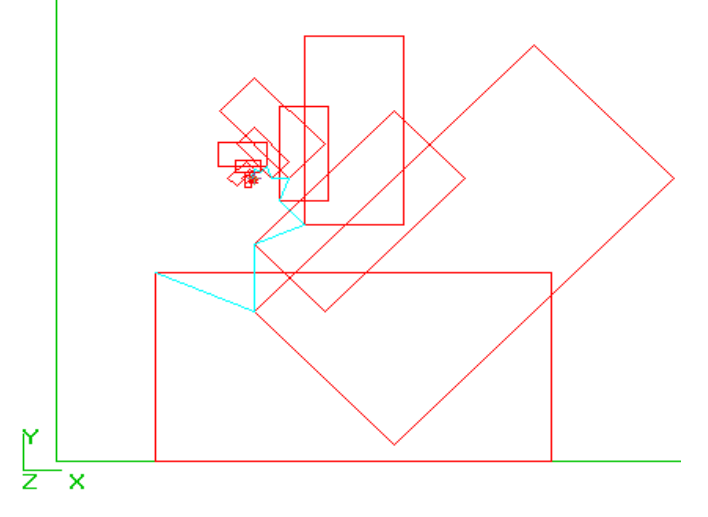

Fig. 4-9 Processing Outcome after Rotation

#### **G50.1/G51.1 Mirror Image Function**

**Command Format:**

G51.1 X Y Z

G50.1 X\_Y\_Z\_

#### **Description:**

X\_Y\_Z\_: For G51.1, specifying mirror image center; for G50.1, specifying the invalid axes of mirror image function.

The instruction indicates machining the mirror image of machining contour. G51.1 denotes mirror image on and G50.1 off.

For G51.1, the center of mirror image can be a line, or a point. For example, G51.1 X10 specifies the mirror image of the contour relative to the line X=10, while G51.1 X10 Y10 Z10 specifies the mirror image of the contour relative to the point (10, 10, 10).

For G50.1, X\_Y\_Z\_ is used to specify the invalid axes of mirror image function. For example, G50.1 X0 closes the mirror image function of X-axis, and G50.1 Y0 Z0 closes the mirror image functions of Y-axis and Z-axis. If X, Y and Z axes are all specified or no one is specified, it denotes the mirror image functions of all the axes are closed.

#### **Feed Control Commands**

#### **G00 Rapid Positioning**

**Command Format: GO X Y Z** 

#### **Description:**

G00: rapidly positioning the tool, but not causing any machining to the workpiece. It can simultaneously perform rapid movement in several axes to produce a linear track. In the process of instruction analysis, if there is motion in Z-axis, the motion can be resolved into Z-axis motion and

plane motion to ensure safe movement. For Z-axis upward motion, Z axis motion is before plane motion, otherwise, plane motion first.

The machine data specifies the maximum rapid moving speed of each coordinate axis; a coordinate axis will run at this speed in rapid traverse. If rapid movement simultaneously performs on two axes, the speed will be the maximum possible speed of two axes.

The rapid moving speed in G00 command for each axis is set by the machine parameter "rapid" feed speed", or specified by F<sub>\_</sub>, which is modal in a job program.

G00 is available until replaced by other commands in the group of G function (G01, G02, G03…).

#### **Programming Example:**

#### N10 G90 G00 X30 Y30 Z40

#### **G01 Linear Interpolation**

**Command Format:** G1 X\_Y\_Z\_

#### **Description:**

G01 provides linear motion from point-to-point at appointed speed, i.e. the tool moves along a line from the beginning point to the target point; all coordinate axes can move simultaneously. G01 is available until replaced by other command in the group of G function (G00, G02, G03…).

#### **Programming Example:**

N05 G00 G90 X40 Y48 Z2 S500 M03 'tool rapidly moves to X40, Y48, Z2, and the spindle rotates CW at 500 rpm N10 G01 Z-12 F100 'tool goes to Z-12, with feed rate as 100 mm/min N<sub>15</sub> X<sub>20</sub> Y<sub>18</sub> Z<sub>-10</sub> 'tool moves to P<sub>2</sub> along a line N20 G00 Z100 'rapid movement N25 X-20 Y80 N30 M02 'end of the program

#### **G02, G03 Circular Interpolation**

**Command Format**: G02/G03 X\_Y\_Z\_R\_ (I\_J\_K\_) F\_

#### **Description:**

The commands are used to move a tool along a circular arc to the specified position at appointed feed speed. G02 specifies clockwise interpolation, while G03 counterclockwise interpolation.

In a program block, a circular arc path can pass across over two quadrants, or be programmed into a complete circle.

G02 and G03 are available until replaced by other commands in the group of G function (G00, G01 …).

Circular arc programming can be radius programming or centre programming. The function word of radius is R. There are two types of arcs under the same start point, end point, radius and rotary

direction. When R is negative, a circular arc is larger than a semicircle (i.e. a major arc); when positive, a circular arc is smaller than or equal to a semicircle (i.e. a semicircle or a minor arc). When the value of R is smaller than half of the distance between start point and end point of arc, a half circle (or a 180-degree arc) will be formed, with half of the distance between the start point and end point as the radius. Circle center is specified by the function words I, J, K in center programming. When I, J, K incremental mode is true, the coordinates of circle center is relative to the start point of the circular arc, otherwise, relative to the coordinates of workpiece origin. (If the coordinates of circle center is marked on a drawing, begin programming directly without calculation). X-Y plane is the default plane in circular programming, or you can specify a circular interpolation plane via G17, G18 or G19.

Helical interpolation is available by specifying another axis in a linear command at the same time to move synchronously with circular interpolation. K can be used to specify the pitch in helical interpolation so as to realize multi-circle helical line.

Radius programming can not be used for a whole circle programming, so a whole circle must be divided into two parts.

Note:

When R>0, the radius angle is smaller than 180<sup>0</sup>;

When R<0, the radius angle is larger than 180 $^0$ .

#### **Programming Example:**

Clockwise and counterclockwise circular interpolation, as shown in Fig. 4-10.

For Fig. 4-10(a) Solution 1: G17 G90 X10 Y20 G02 X20 Y10 I0 J-10 F300 Solution 2: G17 G90 X10 Y20 G02 X20 Y10 R10 F300 For Fig. 4-10 (b) Solution 1: G17 G90 X20 Y10 G03 X10 Y20 I-10 J0 F300 Solution 2: G17 G90 X20 Y10 G03 X10 Y20 R10 F300

### **WEIHONG**

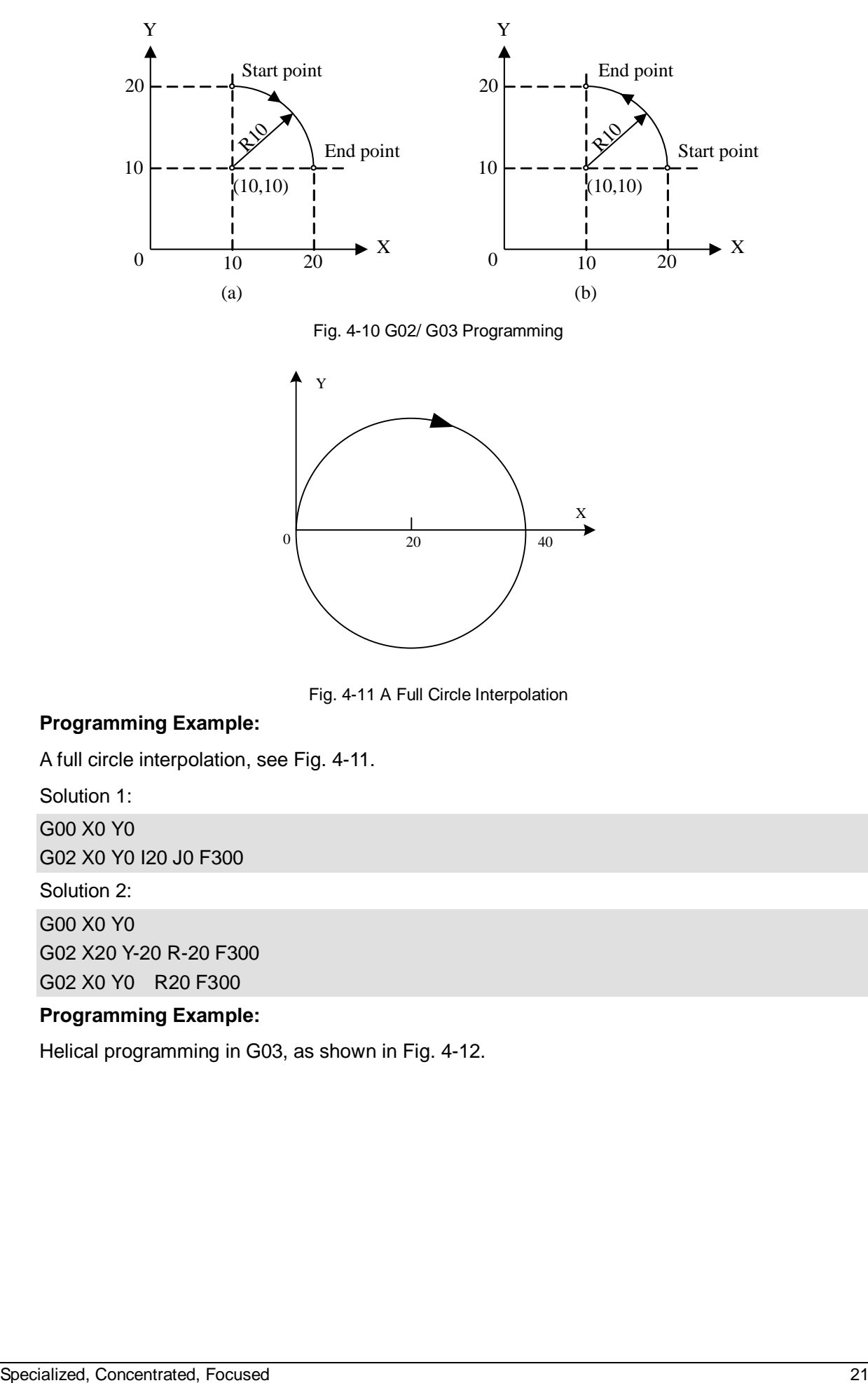

Fig. 4-10 G02/ G03 Programming

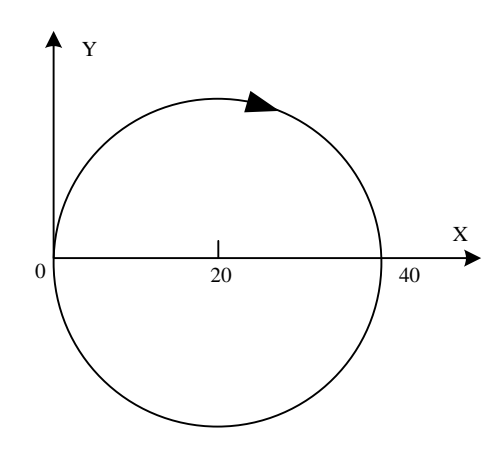

Fig. 4-11 A Full Circle Interpolation

#### **Programming Example:**

A full circle interpolation, see Fig. 4-11.

Solution 1:

G00 X0 Y0

G02 X0 Y0 I20 J0 F300

Solution 2:

G00 X0 Y0 G02 X20 Y-20 R-20 F300 G02 X0 Y0 R20 F300

#### **Programming Example:**

Helical programming in G03, as shown in Fig. 4-12.

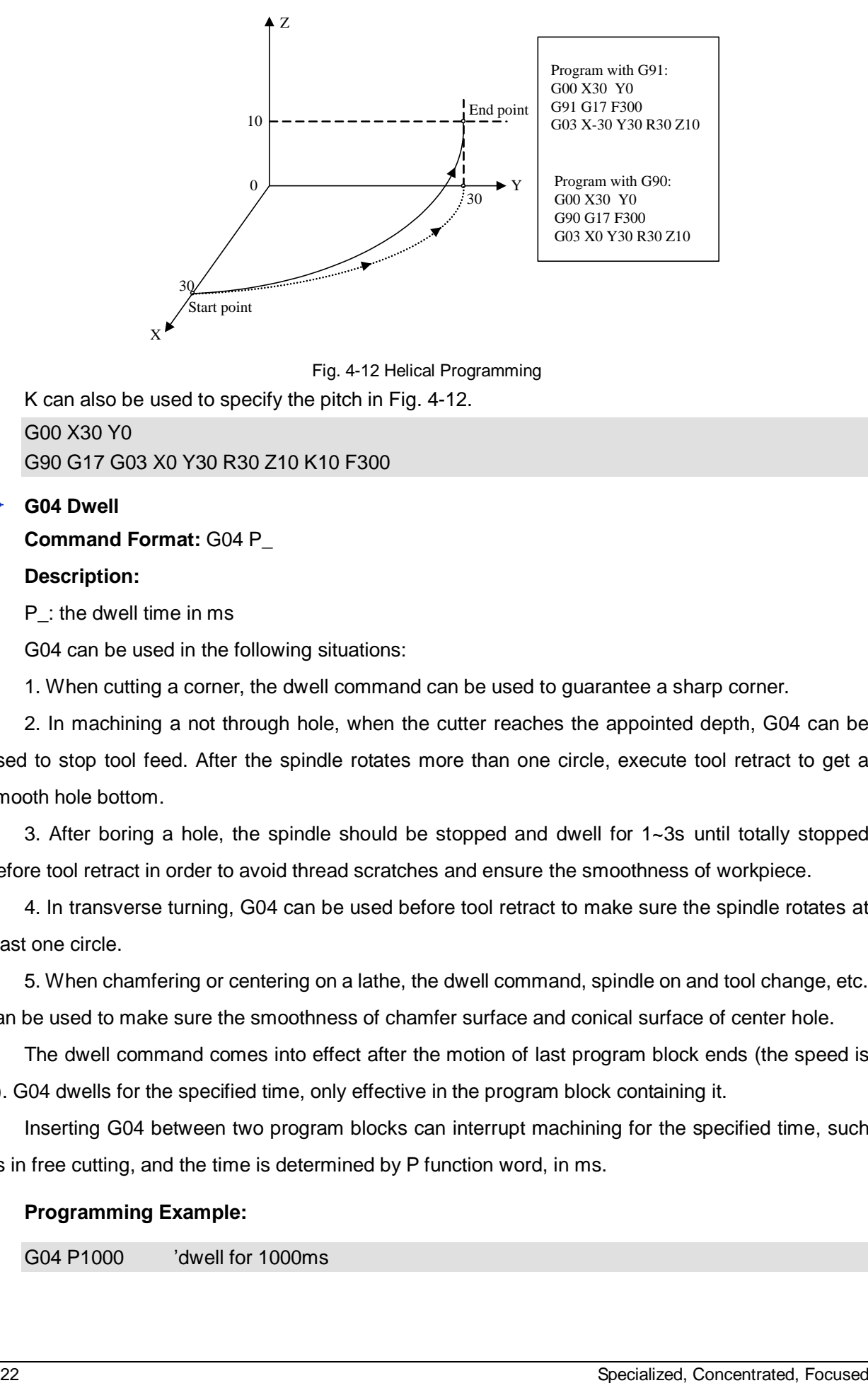

Fig. 4-12 Helical Programming

K can also be used to specify the pitch in Fig. 4-12. G00 X30 Y0 G90 G17 G03 X0 Y30 R30 Z10 K10 F300

#### **G04 Dwell**

**Command Format:** G04 P\_

#### **Description:**

P : the dwell time in ms

G04 can be used in the following situations:

1. When cutting a corner, the dwell command can be used to guarantee a sharp corner.

2. In machining a not through hole, when the cutter reaches the appointed depth, G04 can be used to stop tool feed. After the spindle rotates more than one circle, execute tool retract to get a smooth hole bottom.

3. After boring a hole, the spindle should be stopped and dwell for 1~3s until totally stopped before tool retract in order to avoid thread scratches and ensure the smoothness of workpiece.

4. In transverse turning, G04 can be used before tool retract to make sure the spindle rotates at least one circle.

5. When chamfering or centering on a lathe, the dwell command, spindle on and tool change, etc. can be used to make sure the smoothness of chamfer surface and conical surface of center hole.

The dwell command comes into effect after the motion of last program block ends (the speed is 0). G04 dwells for the specified time, only effective in the program block containing it.

Inserting G04 between two program blocks can interrupt machining for the specified time, such as in free cutting, and the time is determined by P function word, in ms.

#### **Programming Example:**

G04 P1000 'dwell for 1000ms

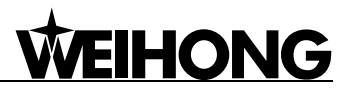

#### **Tool Commands**

#### **G40, G41, G42 Cutter Radius Compensation**

**Command Format:**

G41 D\_

G42 D\_

G40

#### **Description:**

G40: cutter radius compensation cancel

G41: left cutter compensation (the cutter offsets radius distance on the left side of cutter moving direction)

G42: right cutter compensation (the cutter offsets radius distance on the right side of cutter moving direction)

D\_: parameter of G41/G42, i.e. tool compensation no. (D00~D07), denotes the radius compensation value corresponding to the tool compensation list

The switch among cutter radius compensation planes must be executed when compensation is off.

The establishment and cancel of cutter radius compensation can only use G00 or G01 command instead of G02 or G03.

When using cutter radius compensation, the radius value must be measured accurately and then saved into the memory as the cutter path offset (cutter radius value). D code is used in programming to make cutter offset no. correspond to cutter radius value.

When G41 (G42) is used, the cutter will move a radius distance to the offset position. After the execution of G41 (G42), the tool is immediately located to the perpendicular position of start position of program block, and the value of movement depends on the offset.

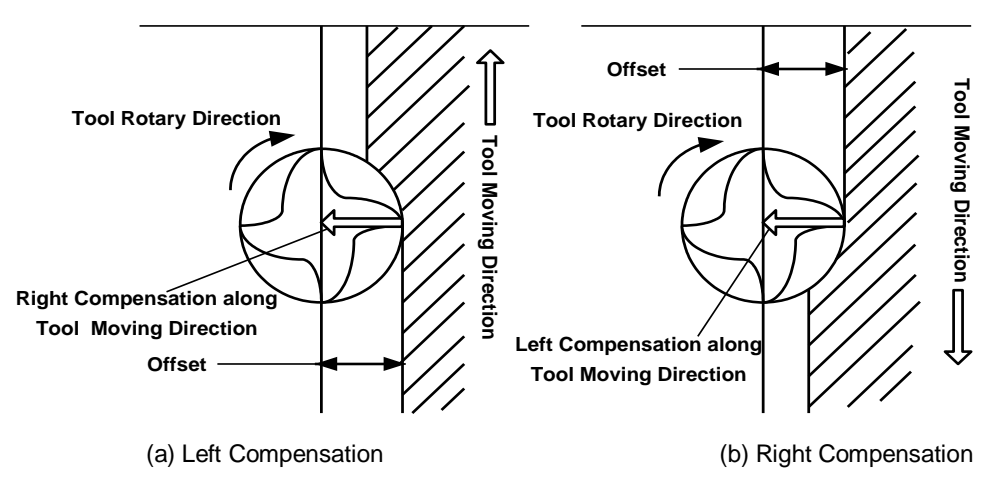

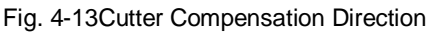

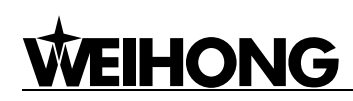

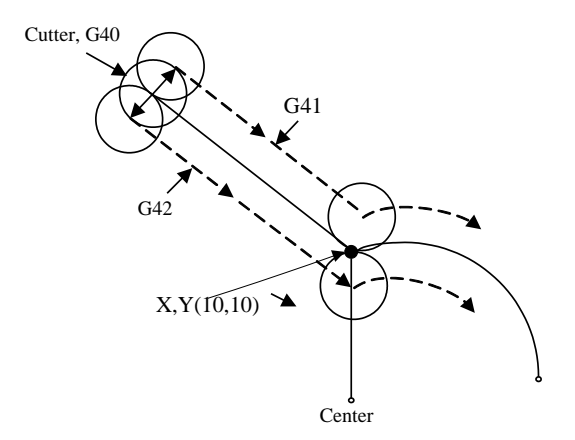

Fig. 4-14 Cutter Radius Compensation

#### **Programming Example:**

See Fig. 4-14 Cutter Radius Compensation.

G17 G01 G41 (G42) X\_Y\_F\_D\_ 'executes linear interpolation and cutter radius compensation G02 X\_ Y\_ I\_ J\_ 'circular interpolation

#### Note:

In the process of compensation or when compensation off, current moving direction of cutter cannot be opposite to last direction.

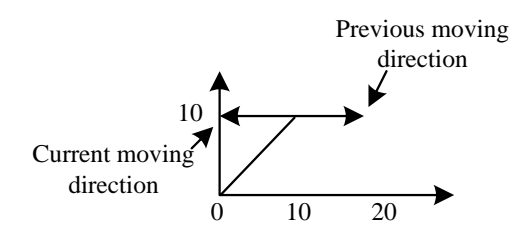

Fig. 4-15 Schematic Diagram of Cutter Moving Direction

#### **For example:**

G92 G0 X0 Y0 G0 G41 X10 Y10 D01 F1000 G1 X20 Y10

If G1 X5 Y10 is added here, an error will appear, because the direction is opposite to that of above-mentioned instruction. Change it to G1 X10 Y50, or other instruction not opposite to the last direction.

G0 G40 X0 Y10 'this instruction is also wrong, because the moving direction of cutter is opposite to the last direction. It will be right if it is changed to G0 G40 X0 Y0.

#### **G43, G44, G49 Tool Length Compensation**

**Command Format:**

- G43 H\_ G44 H\_
- G49

#### **Description:**

G49: tool length compensation off

G43: compensation along positive direction (end point value of compensation axis adds offset value)

G44: compensation along negative direction (end point value of compensation axis subtracts offset value)

H\_: parameter of G43/G44, i.e. tool length compensation offset no. (H00~H07), denotes length compensation value relative to the tool compensation list.

Tool length compensation is used to compensate the deviation of tool length, which subtracts or adds the saved tool offset value from or to the command value of Z-axis.

G43 and G44 are modal commands. When G43 or G44 is programmed, they will be always effective until G49 command appears to cancel them.

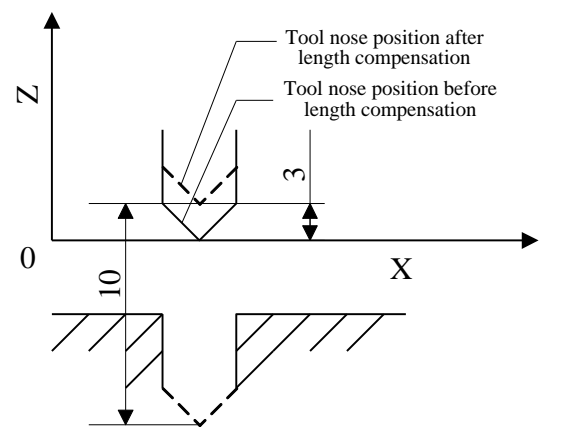

Fig. 4-16 Tool Length Compensation

#### **Programming Example:**

See Fig. 4-16 for tool length compensation. G90 G00 X5 Z0 F300 G43 G0 Z10 H1 'length compensation to the cutter G01 Z-10 F1000

#### **G923 Directly Set Tool Offset**

**Command Format:** G923 X\_Y\_Z\_ P\_

#### **Description:**

Sets tool offset value for the specified tool; axes not listed out will not be modified.

P\_: to specify cutter no.

#### **For example:**

#### G923 Z 2.392 P1

It indicates the tool offset value of cutter no.1 is 2.392.

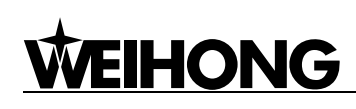

If P is omitted, it indicates setting tool offset value for the current tool.

#### **Programming Example (the cutter lifting program in Public.dat)**

M802 P196609 M801 MSG"|D| wait for tool calibration signal" G904 FZ-60 PZ=#CALIBRATION\_SW LZ1 M801 MSG"" M802 P196608 G903 G00 G91 Z5 G923 z0 G906 G923 Z = #CURWORKPOS.Z-#MOBICALI\_THICKNESS–5

#### **Canned Cycle Function**

The canned cycles of CNC mills are mainly used for machining holes, including drilling, boring and tapping. With one program block, you can accomplish one or a full set of hole machining operation. When continuing hole machining, if there is no need to change hole machining operations, all the modal data in the program needn't to be written, which can greatly simplify the program.

Description of each command is shown in the following table.

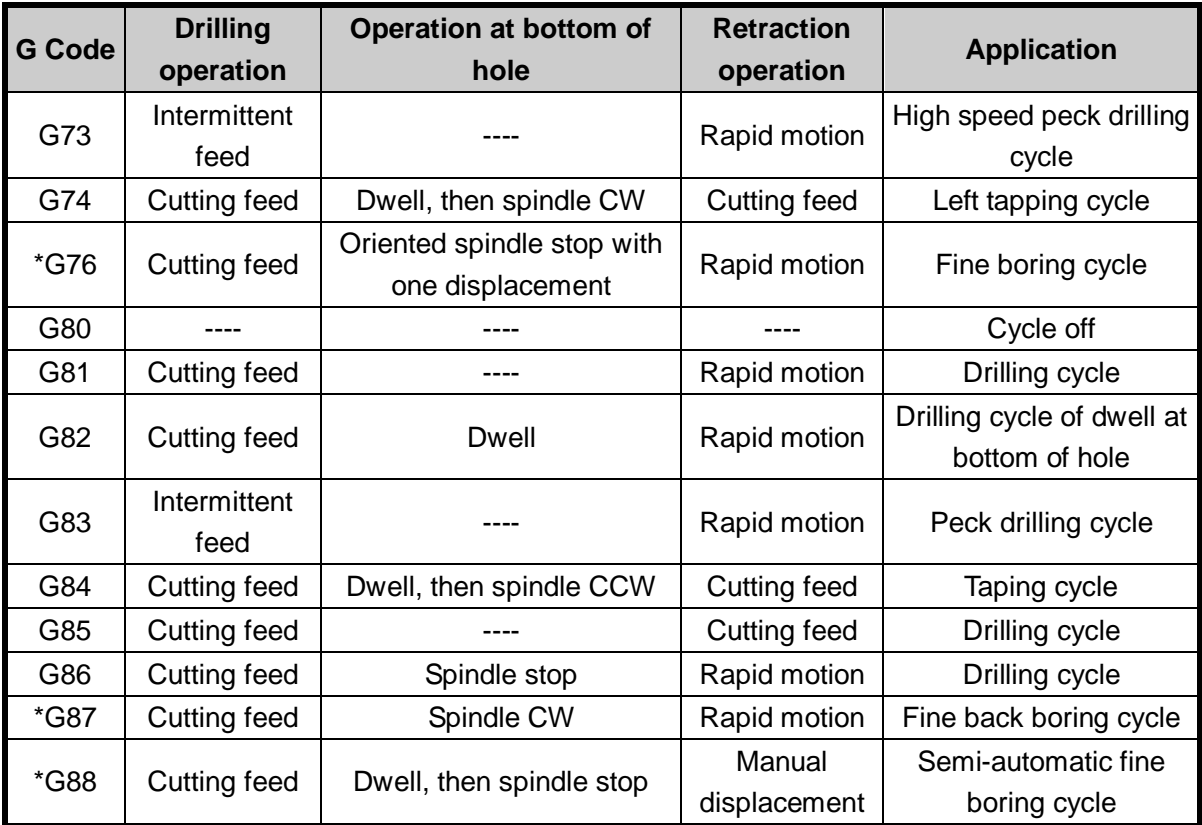

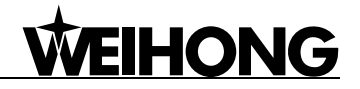

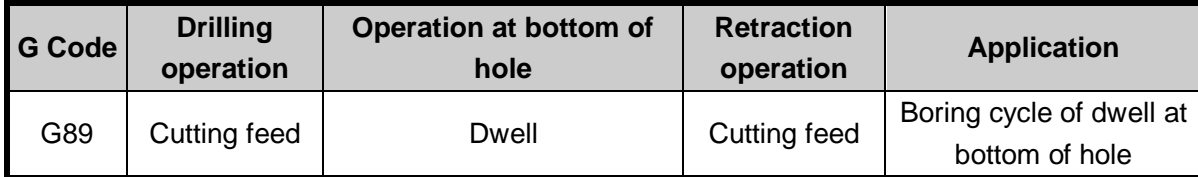

Notes: G76, G87, and G88 commands are not supported for the time being.

#### **Canned Cycle Operations**

Generally speaking, canned cycle of hole machining is comprised of the following six operations, see Fig. 4-17.

Operation 1: positioning of X axis and Y axis---the cutter is rapidly located to the position of hole machining.

Operation 2: rapid traverse to point R---the cutter rapidly feeds from initial point to point R.

Operation 3: hole machining----executing hole machining at the mode of cutting feed.

Operation 4: operations at bottom of hole----including dwell, exact stop of spindle, cutter displacement, and so on.

Operation 5: return to point R----for continuing hole machining and safely moving the cutter.

Operation 6: return to initial point at rapid traverse rate----generally, initial point is selected after hole machining completed.

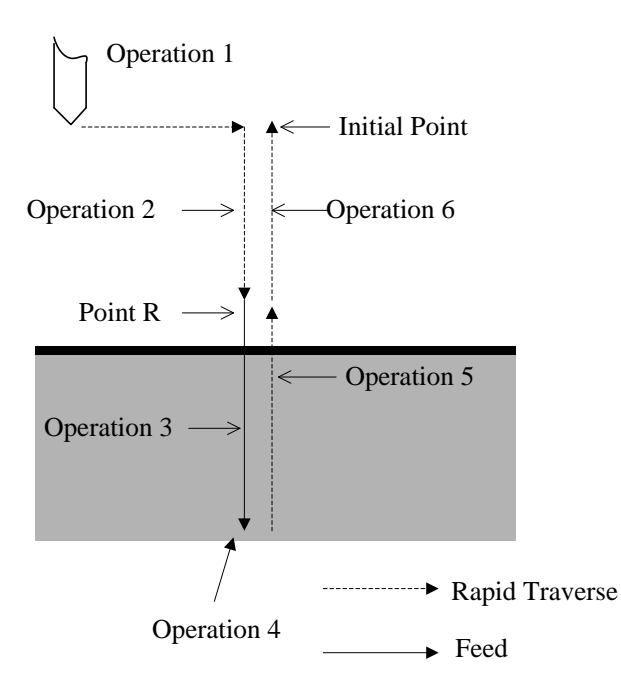

Fig. 4-17 Operation Sequence of Canned Cycle

#### **Initial Plane**

Initial plane is a plane specified for a safe plunge. The distance between initial plane and workpiece surface can be set within the safe limit.

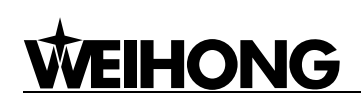

#### **Point R Plane**

Point R plane is also named R REFER plane; it is a plane where the cutter moves at a speed from rapid traverse rate (G00) to cutting workpiece speed (GXX). The distance between workpiece surface and point R, generally within 2~5mm, mainly varies with the dimension of workpiece surface.

#### **Hole Bottom Plane**

When machining a blind hole, hole bottom plane is Z-axis height at the bottom of hole. When machining a through hole, the cutter usually goes beyond the hole bottom a certain distance to make sure all holes are machined to the specified depth. When drilling a hole, the impact of drill on hole depth should also be taken into consideration.

Hole machining cycle is not related to plane selection command (G17, G18, and G19). Whichever plane is selected, hole machining is positioning in XY plane and drilling in Z-axis.

#### **Canned Cycle Codes**

#### **Data Form**

Data of Address R and Address Z in canned cycle commands are specified in incremental mode (G91); R indicates the distance from initial point to point R, and Z indicates the distance from point R to point Z in the hole bottom plane (refer to Fig. 4-18).

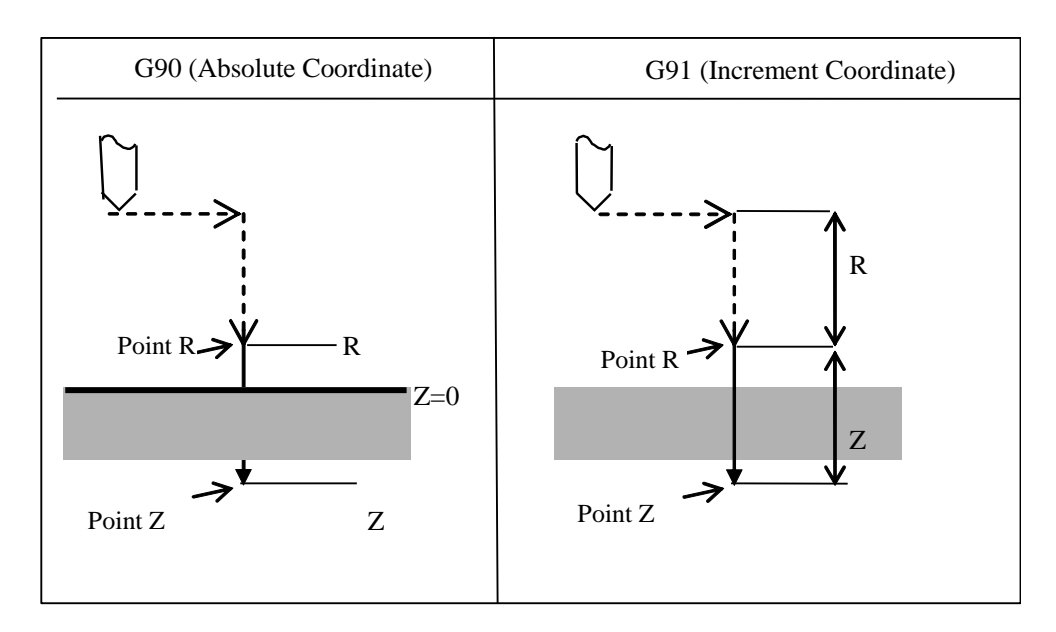

Fig. 4-18 Canned Cycle

#### **Gxx Hole Machining Mode**

The command format of hole machining is as shown below:

Gxx XYZRQPFK;

X\_Y\_: position of the hole to be machined (absolute/incremental coordinate)

Z\_: the position of point Z in the hole bottom plane (absolute programming); the distance from point R to point Z in the hole bottom plane (incremental programming)

R : the position of point R (absolute programming); the distance from the initial point to point R (incremental programming)

Q\_: the cutting depth each time (incremental and positive)

P: the dwell time at bottom of hole, in ms, with no decimal point

F\_: feed speed; even if the canned cycle is cancelled, this modal data is still effective in the subsequent machining.

K\_: number of repeats, with default as K1. K (a non-modal command) is only effective in the block containing it. Under G91 mode, with setting this parameter, one block can implement the machining of several isometric holes distributed in one straight line. Under G90 mode, this parameter can specify the repeated machining times on the same position.

Command of hole machining mode, and Z, R, Q, and P, are all modal. They will remain in effect until hole machining mode is cancelled. Therefore, these commands can be specified at the beginning of the program, and then it is unnecessary to specify them again in the following consecutive machining; if the data of a certain hole is changed (such as: hole depth), you only need to modify this data.

G80 command is used to cancel hole machining mode; if any G code of Group 01 (G00/G01/G02/G03…) appears in the program block, the hole machining mode will also be automatically cancelled. In other words, as for canceling a canned cycle, G80 and G code of Group 01 function the same.

#### **Canned Cycle Commands**

Followings are the detailed description of various hole-machining modes.

#### **G73 High Speed Chipbreaking Drilling Cycle**

**Command Format:** G73 X\_Y\_Z\_R\_Q\_ F\_ K\_;

#### **Description:**

X\_Y\_: hole position data (absolute/incremental coordinate)

Z\_: the position of point Z in the hole bottom plane (absolute programming); the distance from point R to point Z at the bottom of hole (incremental programming)

R: the position of point R (absolute programming); the distance from the initial point to point R (incremental programming)

Q\_: the cutting depth each time (incremental and positive, minus sign will be ignored)

F\_: feed rate, even if the canned cycle is cancelled, this modal data is still effective in the subsequent machining.

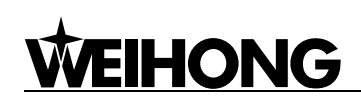

#### K\_: number of repeats

Hole-machining process is as shown in Fig. 4-19. It is easy to break and remove chips by intermittent feeding in Z-axis. Q specifies each time cutting depth, and  $\delta$ " is set by the parameter (G73\_G83 retract amount).

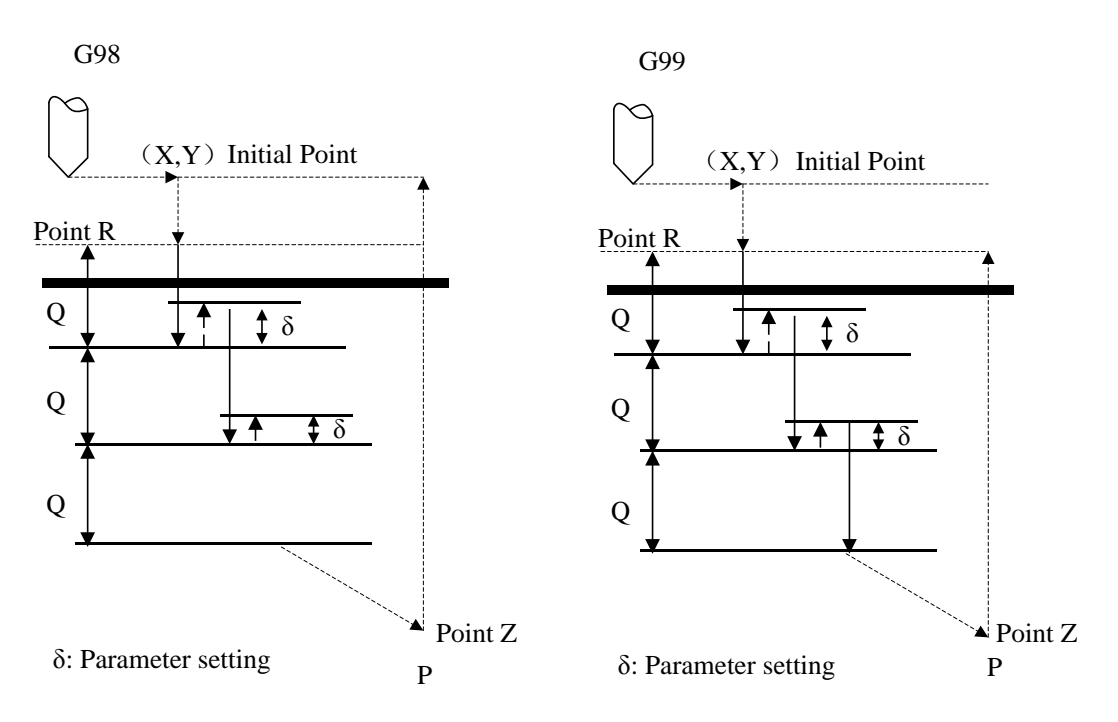

Fig. 4-19 G73 Machining Process

#### **Process Description:**

- 1. The cutter rapidly moves to the specified hole position (X, Y);
- 2. Moves to the appointed point R;
- 3. Moves down Q relative to the present drilling depth;
- 4. Rapidly moves upward retract distance  $\delta$  (set by the parameter "retract amount");
- 5. Repeats the above drilling operations until reaching point Z at the bottom of hole;
- 6. Returns to the initial point (G98) or R point (G99) at G00 speed;

#### **Programming Example:**

F1200. S600 M03 'spindle CW on G90 G00 X0. Y0. Z10. 'moving to the initial point. G17 G90 G99 'Setting coordinates of point R, point Z and hole 1, with cutting depth each time as 2.0, and drilling speed as 800 G73 X5. Y5. Z-10. R-5. Q2. F800 X25. 'hole 2

Y25. 'hole 3

G98 X5. 'hole 4, and setting to return to the initial point X10. Y10. Z-20. 'hole 5, and setting a new point Z as -20 G80 M05 'drill stop M02

#### **G74 Left Tapping Cycle**

**Command Format:** G74 X\_Y\_Z\_R\_P\_F\_K\_;

#### **Description:**

X\_Y\_: hole position data (absolute/incremental coordinate)

Z: the position of point Z at the bottom of hole (absolute programming); the distance from point R to point Z at the bottom of hole (incremental programming)

R\_: the position of point R (absolute programming); the distance from the initial point to point R (incremental programming)

P\_: the dwell time at the bottom of hole, in ms, with no decimal point

F: feed speed, even if the canned cycle is cancelled, this modal data is still effective in the subsequent machining. (Currently, tapping speed is specified by the parameter "spindle speed when tapping", instead of by this F data.)

K\_: number of repeats (repeated movement and drilling, effective under G91 incremental mode)

Hole-machining process is as shown in Fig. 4-20. In G98, the cutter will return to the initial point after hole-machining is finished. But in G99, the cutter will return to point R after hole-machining is finished.

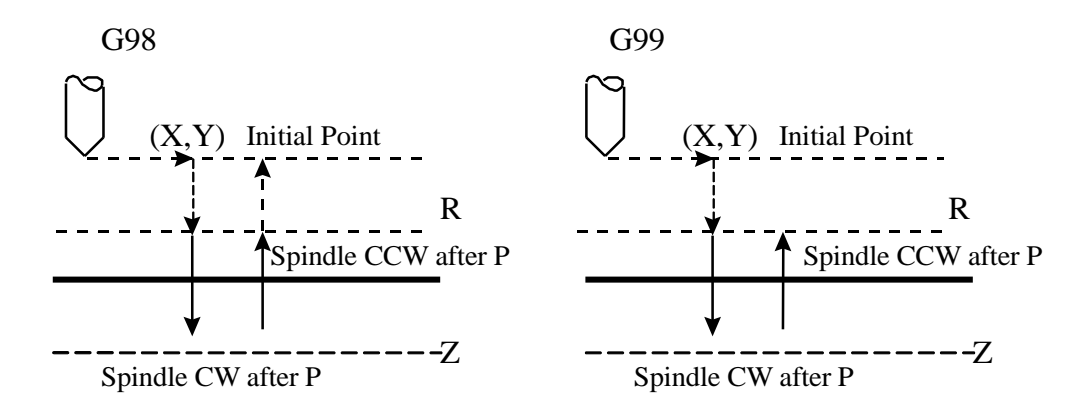

Fig. 4-20 G74 Machining Process

#### **Process Description:**

- 1. The cutter moves to the specified hole position (X, Y) at G00 speed;
- 2. Goes down to the specified point R at G00 speed;

- 3. Taps down to point Z at the bottom of the hole in G01;
- 4. Drill CW after P;
- 5. Retracts to point R in G01;
- 6. Drill CCW after P;
- 7. Retracts to the initial point (G98) or point R (G99) in G00.

#### **Programming Example:**

F1200. S600 G90 G00 X0. Y0. Z10. 'moving to the initial point. G17 M04 'drill CCW on G90 G99 'Setting the coordinates of point R, point Z and hole 1, with dwell as 2s and drilling speed as 800 G74 X5. Y5. Z-10. R-5. P2000. F800 X25. 'hole 2 Y25. 'hole 3 G98 X5. 'hole 4, and setting to return to the initial point. X10. Y10. Z-20. 'hole 5, and setting a new point Z as -20 G80 M05 'drill stop M02

#### **G76 Fine Boring Cycle**

This command is not supported at the moment.

#### **Command Format:** G76 X\_Y\_Z\_R\_Q\_P\_F\_K\_;

#### **Description:**

X Y: hole position data (absolute/incremental coordinate)

 $Z$ : the position of point Z at the bottom of the hole (absolute programming); the distance from point R to point Z at the bottom of the hole (incremental programming)

R: the position of point R (absolute programming); the distance from the initial point to point R (incremental programming)

Q\_: displacement of the tool at the bottom of the hole (incremental and positive, and minus sign will be ignored)

P\_: the dwell time of tool at the bottom of the hole, in ms, with no decimal point

F\_: feed speed, even if the canned cycle is cancelled, this modal data is still effective in the subsequent machining.

K: number of repeats (repeated movement and drilling, effective under G91 incremental mode)

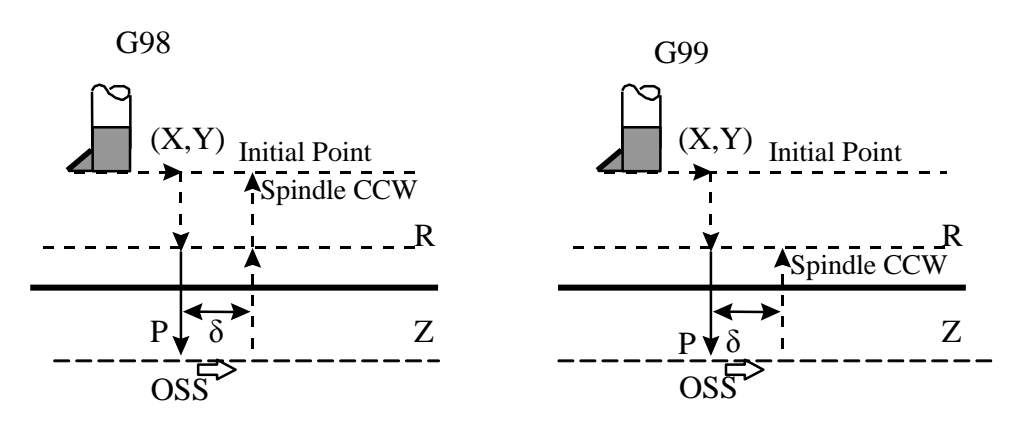

Fig. 4-21 G76 Machining Process

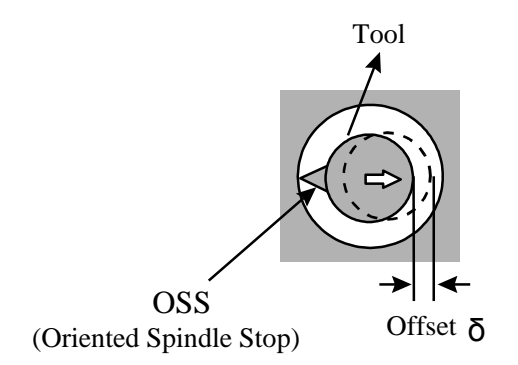

Fig. 4-22 Oriented Spindle Stop (OSS) Demonstration

#### **Process Description:**

- 1. The cutter moves to the specified hole position (X, Y) in G00;
- 2. Moves down to the specified point R in G00 (without spindle orientation);
- 3. Moves down to the point Z at the bottom of the hole in G01, after P, oriented spindle stop

#### executed;

- 4. Shifts δ distance (the offset distance);
- 5. Retracts to the initial point (G98) or point R (G99) in G00;
- 6. Spindle CCW on.

#### ※ Alarm:

As a Modal Value requested in G76 cycle, the value of Q must be specified carefully, because it is also used in G73/G83.

OSS (Oriented Spindle Stop) direction is decided by the parameter "Oriented Spindle Stop":

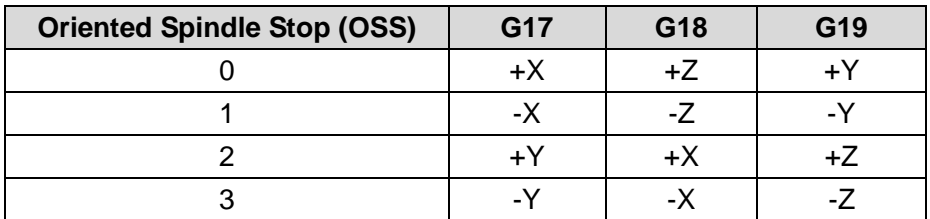
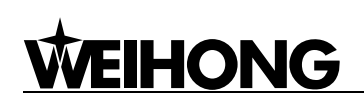

#### **Programming Example:**

F1200 S600 M03 'spindle CW on G90 G00 X0 Y0 Z10 'moving to the initial point G17 G90 G99 'Specifying the coordinates of point R, point Z and hole 1, with the displacement at the bottom of hole as 2.0, dwell time as 5s, and machining speed as 800 G76 X5. Y5. Z-10. R-5. Q2. P5000. F800 X25. 'hole 2 Y25. 'hole 3 G98 X5. 'hole 4, and setting to return to initial point X10. Y10. Z-20. 'hole 5, and specifying the new point Z as -20.0 G80 M05 'drill stop M02

#### **G81 Drilling Cycle**

**Command Format:** G81 X\_Y\_Z\_R\_F\_ K\_;

#### **Description:**

X\_Y\_: hole position data (absolute/incremental coordinate)

Z: the position of point Z at the bottom of the hole (absolute programming); the distance from point R to point Z at the bottom of the hole (incremental programming)

R\_: the position of point R (absolute programming); the distance from the initial point to point R (incremental programming)

F: feed speed, even if the canned cycle is cancelled, this modal data is still effective in the subsequent machining.

K\_: number of repeats (repeated movement and drilling, effective under G91 increment mode) Hole machining operation is as shown in Fig. 4-23. G81 is used for general drilling.

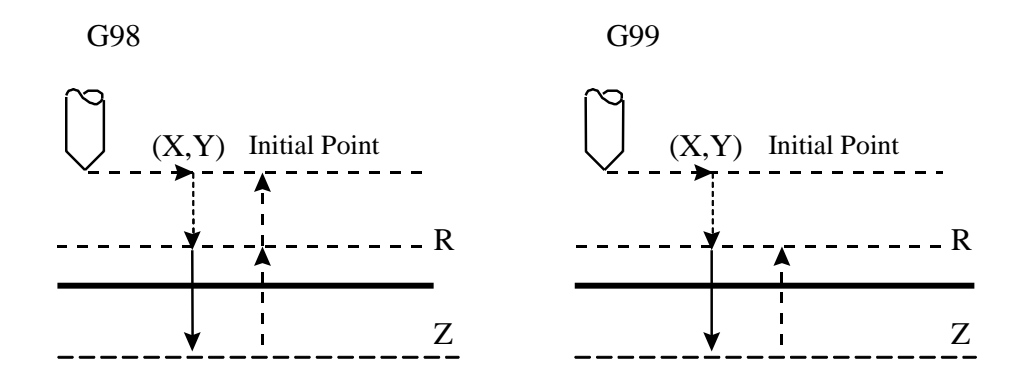

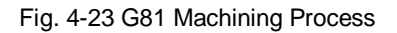

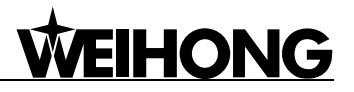

#### **Description of Machining Process:**

- 1. The cutter moves to the specified hole position (X, Y) in G00;
- 2. Moves down to the specified point R in G00;
- 3. Moves down to point Z at the bottom of the hole in G01;
- 4. Retracts to the initial point (G98) or point R (G99) in G00.

#### **Programming Example:**

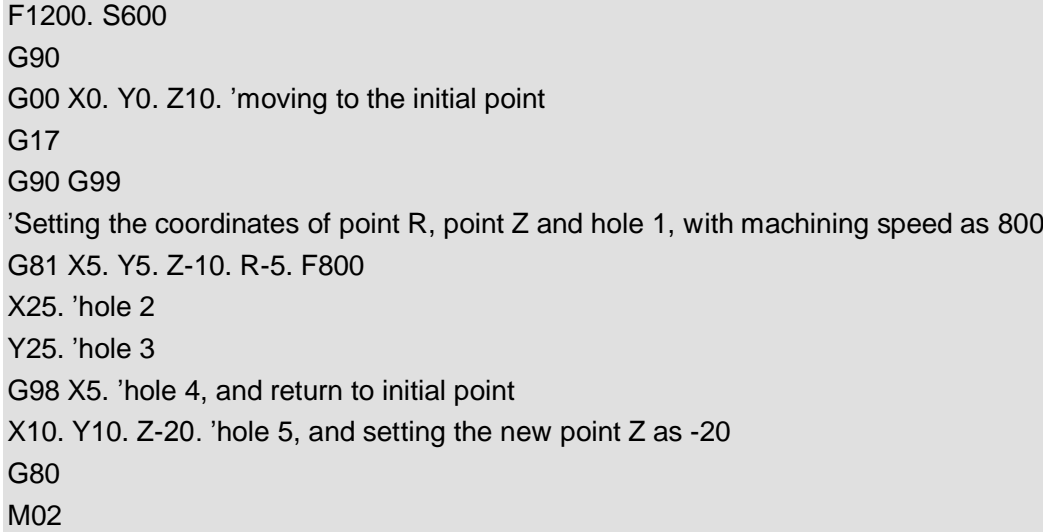

#### **G82 Drilling Cycle of Dwell at the Bottom of Hole**

**Command Format:** G82 X\_Y\_Z\_R\_P\_F\_K\_;

#### **Description:**

X\_Y\_: hole position data (absolute/incremental coordinate)

Z\_: the position of point Z at the bottom of the hole (absolute programming); the distance from point R to point Z at the bottom of the hole (incremental programming)

R\_: the position of point R (absolute programming); the distance from the initial point to point R (incremental programming)

P\_: the dwell time of the cutter at the bottom of the hole, in ms, with no decimal point

F\_: feed speed, even if the canned cycle is cancelled, this modal data is still effective in the subsequent machining.

K: number of repeats (repeated movement and drilling, effective under G91 incremental mode)

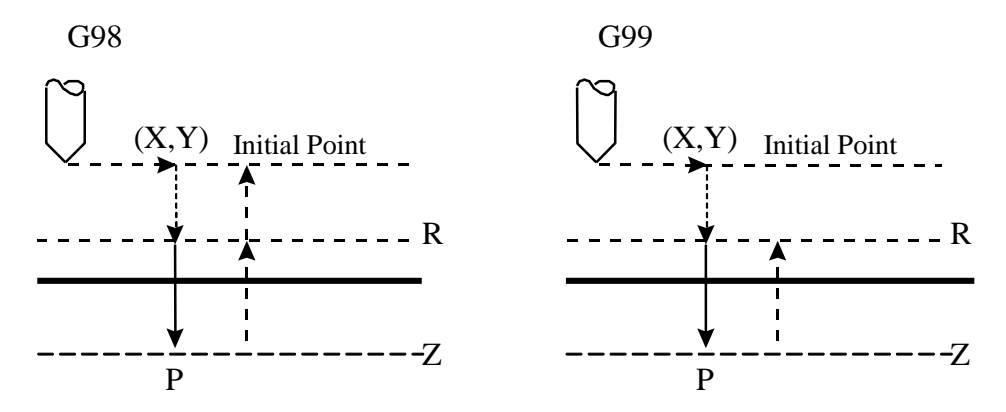

Fig. 4-24 G82 Machining Process

#### **Process Description:**

- 1. The cutter moves to the specified hole position (X, Y) in G00;
- 2. Moves down to the specified point R in G00;
- 3. Moves down to point Z at the bottom of the hole in G01;
- 4. Pauses for P;
- 5. Retracts to the initial point (G98) or point R (G99) in G00.

#### **Programming Example:**

F1200. S600 G90 G00 X0. Y0. Z10. 'moving to the initial point G17 M03 'spindle CW on G90 G99 'Setting the coordinates of point R, point Z and hole 1, with dwell time as 2s, drilling speed as 800 G82 X5. Y5. Z-10. R-5. P2000. F800 X25. 'hole 2 Y25. 'hole 3 G98 X5. 'hole 4, and setting to return to the initial point G80 M05 'spindle stop M02

#### **G83 Deep Hole Peck Drilling Cycle**

**Command Format:** G83 X\_Y\_Z\_R\_Q\_F\_K\_;

#### **Description:**

X\_Y\_: hole position data (absolute/incremental coordinate)

Z: the position of point Z at the bottom of the hole (absolute programming); the distance from point R to point Z at the bottom of the hole (incremental programming)

R\_: the position of point R (absolute programming); the distance from the initial point to point R

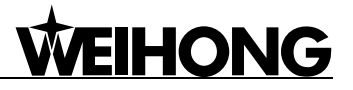

(incremental programming)

 $Q_i$ : the peck depth each time (positive and incremental, minus mark will be ignored)

F\_: feed speed, even if the canned cycle is cancelled, this modal data is still effective in the subsequent machining.

K\_: number of repeats (repeated movement and drilling, effective under G91 incremental mode)

The machining process of hole is as shown in Fig. 4-25. Slightly different from G73, the tool will retract to plane R after each intermittent feed in G83. The "8" here, set by the parameter "G73\_G83 retract amount", refers to the distance between the feed plane where the cutter changes from G00 to Gxx and the previous peck depth. G83 is especially for machining deep holes.

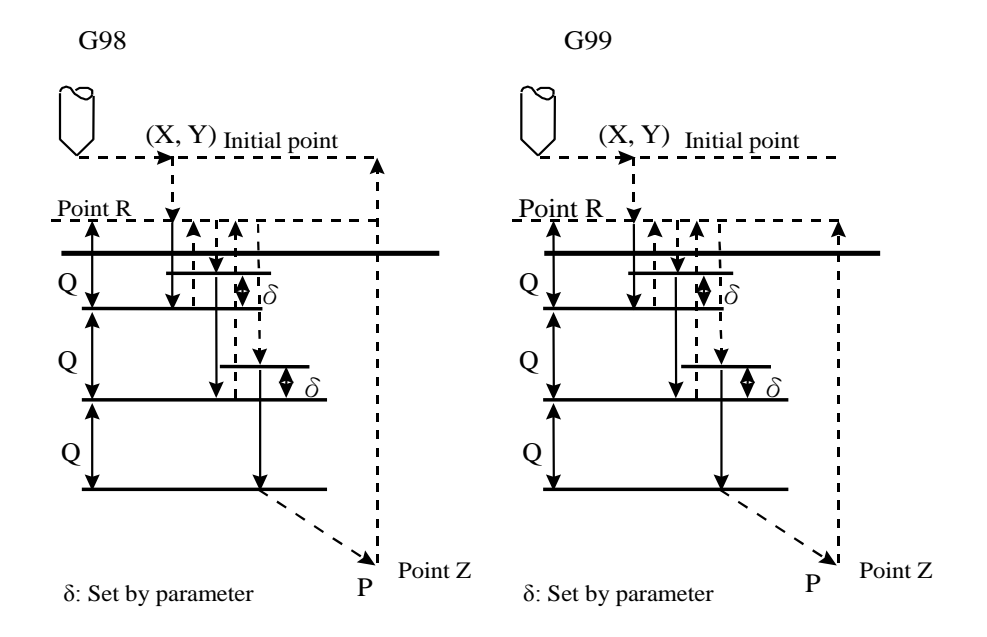

Fig. 4-25 G83 Machining Process

#### **Process Description:**

1. The cutter moves to the specified hole position (X, Y) in G00;

- 2. Moves to the specified point R in G00;
- 3. Drills down Q distance with respect to current depth in G01;
- 4. Retracts to the R plane in G00;

5. Moves down until  $\delta$  distance (decided by the parameter "Retract Amount") away from current drill depth in G00;

- 6. Drill downs Q distance with respect to current drill depth;
- 7. Retracts to the R plane in G00;
- 8. Repeats above drilling operations until reaching point Z at the bottom of the hole;
- 9. Retracts to the initial point (G98) or point R (G99) in G00.

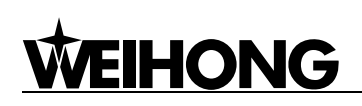

#### **Programming Example:**

F1200. S600 M03 'spindle CW on G90 G00 X0. Y0. Z10. 'moving to the initial point G17 G90 G99 'Specifying the coordinates of point R, point Z and hole 1, with peck depth as 3.0, cutting speed as 800 G83 X5. Y5. Z-10. R-5. Q3. F800 X25. 'hole 2 Y25. 'hole 3 G98 X5. 'hole 4, and setting to return to the initial point G80 M05 'drill stop M02

#### **G84 Tapping Cycle**

**Command Format:** G84 X\_Y\_Z\_R\_P\_F\_K\_;

#### **Description:**

X\_Y\_: hole position data (absolute/incremental coordinate)

Z\_: the position of point Z at the bottom of the hole (absolute programming); the distance from point R to point Z at the bottom of the hole (incremental programming)

R\_: the position of point R (absolute programming); the distance from the initial point to point R (incremental programming)

P\_: the dwell time at the bottom of the hole, in ms, with no decimal point

F\_: feed speed, even if the canned cycle is cancelled, this modal data still effective in the subsequent machining. (Currently, tapping speed is set by the parameter "Spindle Speed When Tapping", instead of by this F data.)

K\_: number of repeats (repeated movement and drilling, effective under G91 incremental mode)

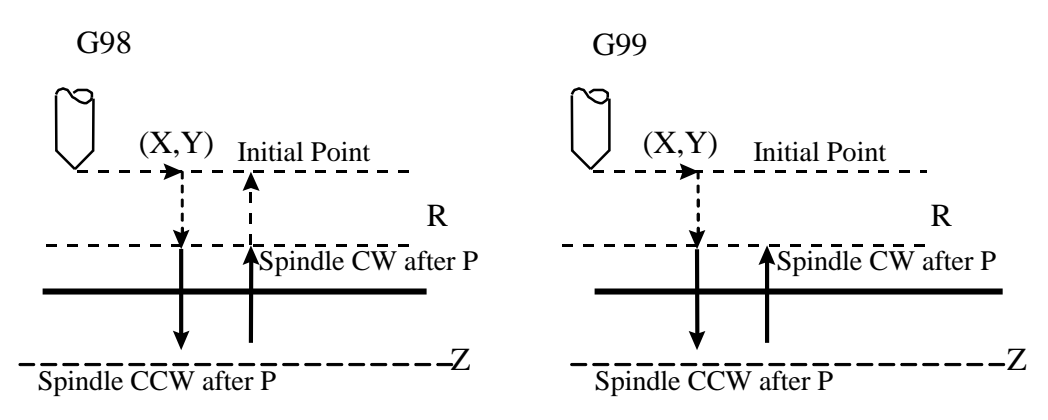

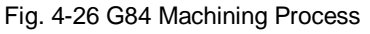

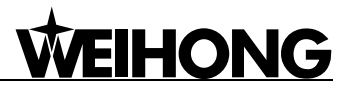

#### **Process Description:**

- 1. The cutter moves to the specified hole position (X, Y) in G00;
- 2. Moves down to the specified point R in G00;
- 3. Taps down to point Z at the bottom of the hole in G01;
- 4. Spindle CCW after P;
- 5. Retracts to point R in G01;
- 6. Spindle CW after P;
- 7. Retracts to the initial point (G98) or point R (G99) in G00.

#### **Programming Example:**

F1200. S600 G90 G00 X0. Y0. Z10. 'moving to the initial point G17 M03 'drill CW on G90 G99 'Specifying the coordinates of point R, point Z and hole 1, with dwell as 2s, tapping speed as 800 G84 X5. Y5. Z-10. R-5. P2000 F800 X25. 'hole 2 Y25. 'hole 3 G98 X5. 'hole 4, and setting to return to the initial point G80 M05 'drill stop M02

#### **G85 Drilling Cycle**

**Command Format:** G85 X\_Y\_Z\_R\_F\_K\_;

#### **Description:**

X\_Y\_: hole position data (absolute/incremental coordinate)

Z\_: the position of point Z at the bottom of the hole (absolute programming); the distance from point R to point Z at the bottom of the hole (incremental programming)

R\_: the position of point R (absolute programming); the distance from the initial point to point R (incremental programming)

F\_: feed speed, even if the canned cycle is cancelled, this modal data is still effective in the subsequent machining.

K\_: number of repeats (repeated movement and drilling, effective under G91 incremental mode)

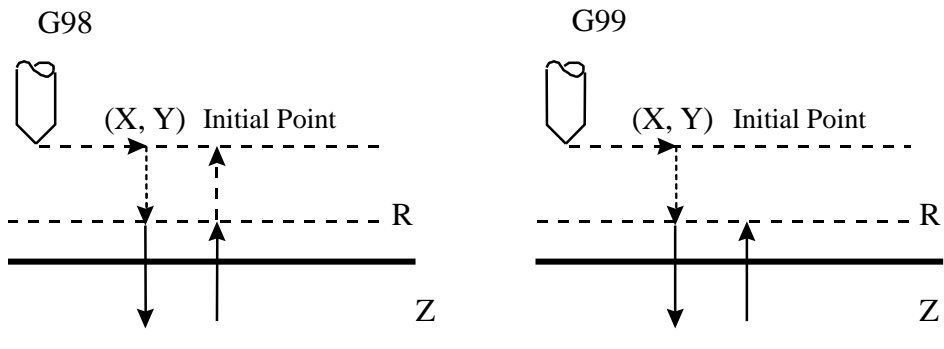

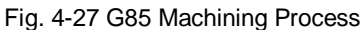

#### **Process Description:**

- 1. The cutter moves to the specified hole position (X, Y) in G00;
- 2. Moves down to the specified point R in G00;
- 3. Moves down to the point Z at the bottom of the hole in G01;
- 4. Retracts to point R in G01;
- 5. Retracts to initial point (G98) or point R (G99) in G00.

#### **Programming Example:**

F1200. S600 G90 G00 X0. Y0. Z10. 'moving to the initial point G17 M03 'spindle CW on G90 G99 'Specifying the coordinates of point R, point Z and hole 1, with machining speed as 800 G85 X5. Y5. Z-10. R-5. F800 X25. 'hole 2 Y25. 'hole 3 G98 X5. 'hole 4, and setting to return to the initial point G80 M05 'spindle stop M02

#### **G86 High Speed Drilling Cycle**

**Command Format:** G86 X\_Y\_Z\_R\_F\_K\_;

#### **Description:**

X Y: hole position data (absolute/incremental coordinate)

Z\_: the position of point Z at the bottom of the hole (absolute programming); the distance from point R to point Z at the bottom of the hole (incremental programming)

R: the position of point R (absolute programming); the distance from the initial point to point R (incremental programming)

F\_: feed speed, even if the canned cycle is cancelled, this modal data is still effective in the subsequent machining.

K\_: number of repeats (repeated movement and drilling, effective in G91 incremental mode)

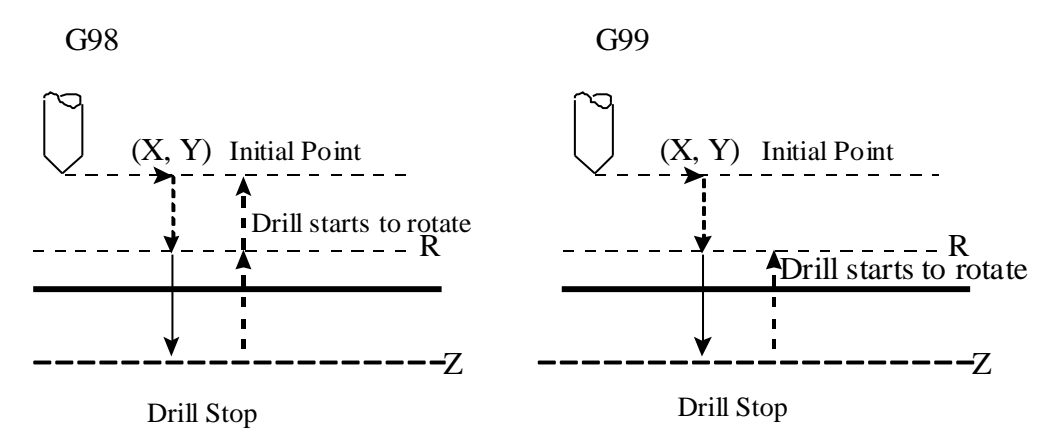

Fig. 4-28 G86 Machining Process

#### **Process Description:**

- 1. The cutter moves to the hole position (X, Y) in G00;
- 2. Moves down to the specified point R in G00;
- 3. Moves down to point Z at the bottom of the hole in G01;
- 4. Drill stops rotating;
- 5. Retracts to initial point (G98) or point R (G99) in G00;
- 6. Drill starts to rotate.

#### **Programming Example:**

F1200. S600 G90 G00 X0. Y0. Z10. 'moving to the initial point G17 M03 'drill CW on G90 G99 'Specifying the coordinates of point R, point Z and hole 1, with drilling speed as 800 G86 X5. Y5. Z-10. R-5. F800 X25. 'hole 2 Y25. 'hole 3 G98 X5. 'hole 4, and setting to return to initial point G80 M05 'drill stop M02

#### **G87 Fine Back Boring Cycle**

This command is not supported at the moment.

**Command Format:** G87 X\_Y\_Z\_R\_Q\_P\_F\_K\_;

#### **Description:**

X\_Y\_: hole position data (absolute/incremental coordinate)

Z\_: the position of point Z at the bottom of hole (absolute programming); the distance from point

R to point Z at the bottom of the hole (incremental programming)

R: the position of point R (absolute programming); the distance from the initial point to point R (incremental programming)

Q\_: displacement of cutter (positive and incremental, minus mark will be ignored)

P\_: the dwell time at the bottom of the hole, in ms, with no decimal point

F: feed speed, even if the canned cycle is cancelled, this modal data is still effective in the subsequent machining.

K: number of repeats (repeated movement and drilling, effective under G91 incremental mode)

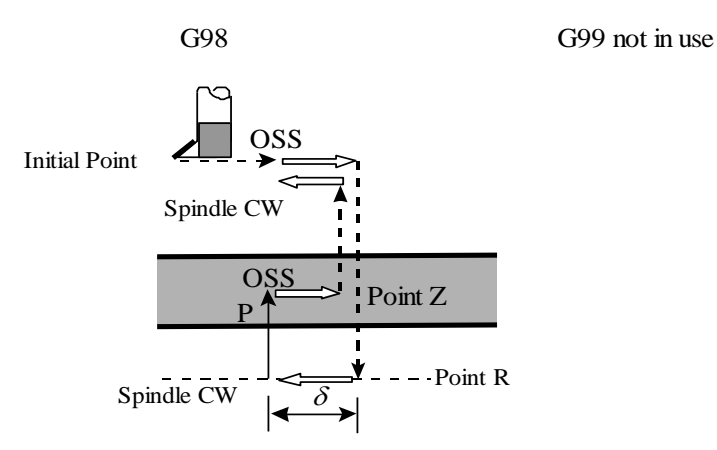

Fig. 4-29 G87 Machining Process

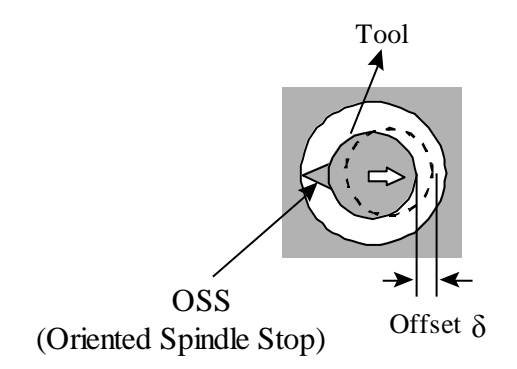

Fig. 4-30 Oriented Spindle Stop (OSS) Sketch Map

#### **Process Description:**

1. The cutter moves to the hole position (X, Y) in G00;

2. After OSS, offsets Q distance in a direction opposed to the direction of boring cutter specified by the parameter "Oriented Spindle Stop (OSS)";

- 3. Moves down to the specified point R in G00, and offsets Q distance;
- 4. Spindle CW;

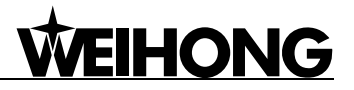

5. Retracts to point Z in G01;

- 6. After P, offsets Q distance in a direction opposed to previous offset;
- 7. Retracts to the initial point in G00;
- 8. Offsets Q distance after spindle CW.

#### ※ Alarm:

As a Modal Value requested in G76 cycle, the value of Q must be set carefully, because it is also used in G73/G83.

OSS (Oriented Spindle Stop) direction is decided by the parameter "Oriented Spindle Stop".

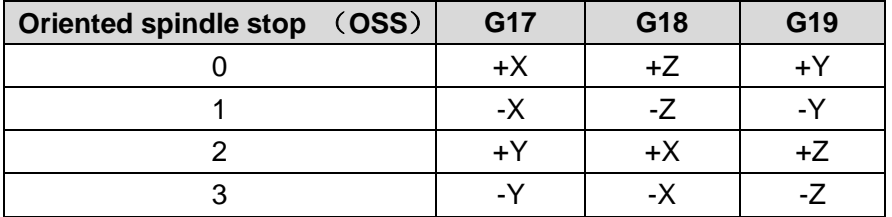

#### **Programming Example:**

F1200. S600 G90 G00 X0. Y0. Z10. 'moving to the initial point G17 M03 'spindle CW on G90 G98 'Specifying the coordinates of point R, point Z and hole 1, with offset as 5, dwell time as 4s, and boring speed as 800 G87 X5. Y5. Z-10. R-5. Q5. P4000 F800 X25. 'hole 2 Y25. 'hole 3 X5. 'hole 4, and setting to return to the initial point G80 M05 'spindle stop M02

#### **G88 Boring Cycle**

This command is not supported at the moment.

**Command Format:** G88 X\_Y\_Z\_R\_P\_F\_K\_;

#### **Description:**

X Y: hole position data (absolute/incremental coordinate)

Z: the position of point Z at the bottom of the hole (absolute programming); the distance from

point R to point Z at the bottom of the hole (incremental programming)

R\_: the position of point R (absolute programming); the distance from the initial point to point R (incremental programming)

P\_: the dwell time at the bottom of the hole, in ms, with no decimal point

F\_: feed speed, even if the canned cycle is cancelled, this modal data is still effective in the subsequent machining.

K\_: number of repeats (repeated movement and drilling, effective under G91 incremental mode)

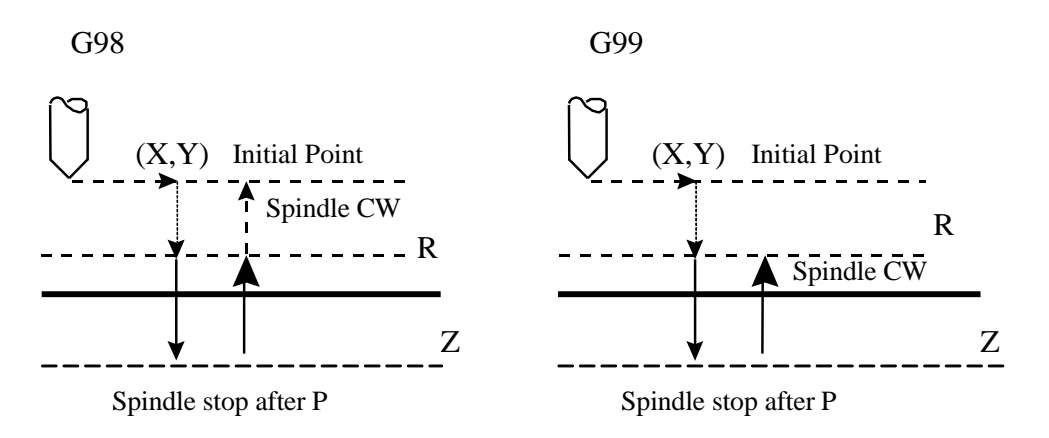

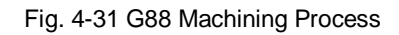

#### **Process Description:**

**HONG** 

- 1. The cutter moves to the hole position (X, Y) in G00;
- 2. Moves down to the specified point R in G00;
- 3. Moves down to point Z at the bottom of the hole in G01;
- 4. Spindle stop after P;
- 5. Retracts to point R in G01;
- 6. Retracts to initial point (G98) or point R (G99) in G00;
- 7. Spindle CW.

#### **Programming Example:**

F1200. S600 G90 G00 X0. Y0. Z10. 'moving to the initial point G17 M03 'spindle CW on G90 G99 'Specifying the coordinates of point R, point Z and hole 1, with dwell as 2(s), boring speed as 800 G88 X5. Y5. Z-10. R-5. P2000 F800 X25. 'hole 2 Y25. 'hole 3 G98 X5. 'hole 4, and setting to return to the initial point G80 M05 'spindle stop M02

**IHONG** 

**G89 Boring Cycle of Dwell at the Bottom of Hole**

**Command Format:** G89 X\_Y\_Z\_R\_P\_F\_K\_;

#### **Description:**

X\_Y\_: hole position data (absolute/incremental coordinate)

Z\_: the position of point Z at the bottom of the hole (absolute programming); the distance from point R to point Z at the bottom of the hole (incremental programming)

R<sub>\_</sub>: the position of point R (absolute programming); the distance from the initial point to point R (incremental programming)

P\_: the dwell time at the bottom of the hole, in ms, with no decimal point

F\_: feed speed, even if the canned cycle is cancelled, this modal data is still effective in the subsequent machining.

K\_: number of repeats (repeated movement and drilling, effective under G91 incremental mode)

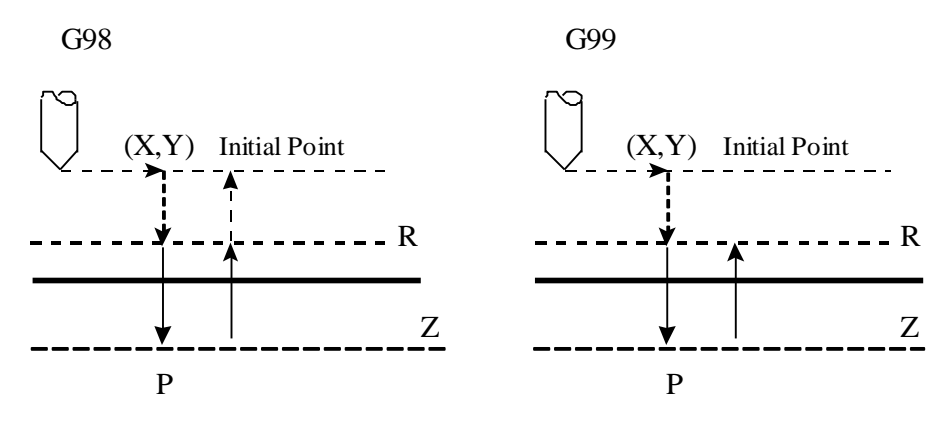

Fig. 4-32 G89 Machining Process

#### **Process Description:**

- 1. The cutter moves to the hole position (X, Y) in G00;
- 2. Moves down to the specified point R in G00;
- 3. Moves down to point Z at the bottom of the hole in G01;
- 4. Pauses for P;
- 5. Retracts to point R in G01;
- 6. Retracts to initial point (G98) or point R (G99) in G00.

#### **Programming Example:**

F1200. S600 G90 G00 X0. Y0. Z10. 'moving to the initial point G17 M03 'spindle CW on G90 G99 'Setting coordinates of point R, point Z and hole 1, with dwell as 2.5s, machining speed as 800 G89 X5. Y5. Z-10. R-5. P2500 F800

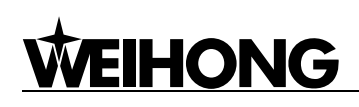

X25. 'hole 2 Y25. 'hole 3 G98 X5. 'hole 4, and setting to return to the initial point G80 M05 'spindle stop M02

### **Special Canned Cycle**

#### **Description:**

Unit of length: millimeter (mm)

Unit of angle: degree

1 meter=1000mm, one full circle= 360 degrees

Special canned cycle instructions (G34-37) must be used together with standard canned cycle instructions (G73-89).

#### **For Example:**

G81 Z-20 R-5 F100 K0

G34 X10 Y10 I10 J90 K10

Standard canned cycle instructions must be written before special canned cycle instructions;

when the execution of a special canned cycle instruction is finished, the standard canned cycle instruction remains effective until canceled.

#### **For Example:**

G81 Z-20 R-5 F100 K0 'specifying the cycle action G34 X10 Y10 I10 J90 K10 'drilling10 holes around a circle X100 'drilling another hole, not influenced by the previous G34

If there is no standard canned cycle instruction when executing a special canned cycle instruction,

the system will report an error.

If the following instructions are executed:

G0 X0 Y0 Z0 G34 X10 Y10 I10 J90 K10

…

An error prompt as following will pop up:

**G34/35/36/37 instruction error: special canned cycle instructions do not match, with no designation.** 

A correct form should be like:

```
G0 X0 Y0 Z0
G81 Z-20 R-5 F100 K0
G34 X10 Y10 I10 J90 K10
…
```
## **IHONG**

#### $\blacktriangleright$ **G34 Bolt Hole Circle**

```
Command Format: G34 Xx Yy Ir Jθ Kn
```
#### **Description:**

Drills a circular pattern of a specified number of holes.

X, Y: the center position of this cycle (G90/91 is influential)

I: circle radius r

J: θ, the included angle between X-axis and the point to be drilled first

K: number of holes, within -9999~9999. If the number is 0, an error report will be given. If the number is greater than 0, hole drilling is CW, but if smaller than 0, hole drilling is CCW.

G34 drills n evenly-spaced holes on one circle with  $X & Y$  as center and r as radius, with included angle as θ between X axis and first hole position, G0 speed employed from one hole to another one.

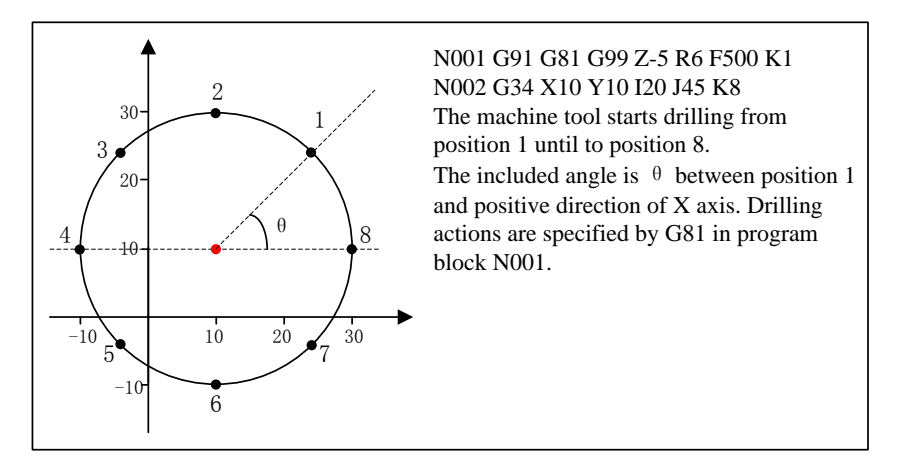

Fig. 4-33 Sketch Map of Bolt Hole Circle

#### **G35 Holes on Line at Angle Cycle**

**Command Format:** G35 Xx Yy Id Jθ Kn

#### **Description:**

Drills holes on a line at an angle with respect to X-axis.

X, Y: the initial position to be drilled (G90/91 is influential)

I: distance (d) between adjacent holes. If the value is minus, drilling holes in symmetry direction.

J: angle θ, specifying the angle of the line holes to be drilled on.

K: number of holes, within 0~9999. If the number is 0, an error report will be given.

G35 drills n evenly-spaced holes on a line at an angle with respect to X axis, with X and Y as initial position, d as spacing distance between adjacent holes, G0 speed adopted when moving from one hole to another one.

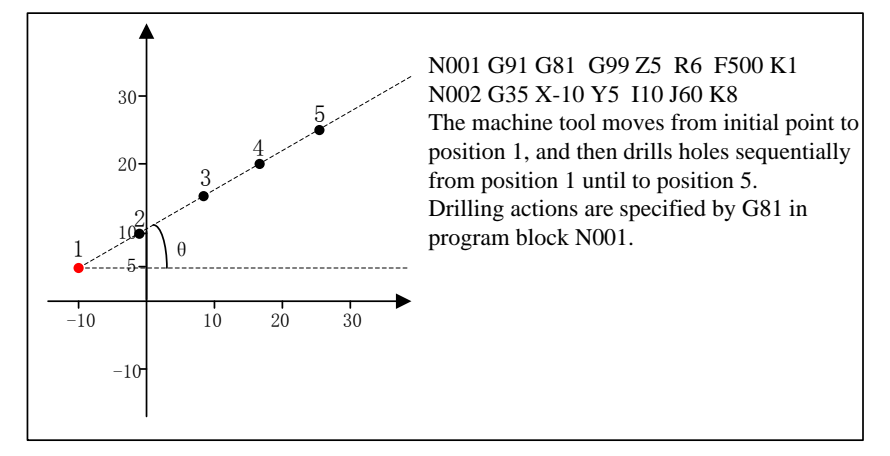

Fig. 4-34 Sketch Map of Angular Straight Line Drilling Cycle

#### **G36 Arc Drilling Cycle**

**Command Format:** G36 Xx Yy Ir Jθ PΔθ Kn

#### **Description:**

Drilling evenly-spaced holes on a circle with specified angle between adjacent holes.

X, Y: center position of this cycle (G90/91 is influential)

I: circle radius r

J: θ, the included angle between the first point to be drilled and X-axis

K: number of holes, within -9999~9999. If the number is 0, an error report will be given. If the number is greater than 0, hole drilling will be clock-wise, but if smaller than 0, hole drilling will be counter-clockwise.

G36 drills n evenly-spaced holes on a circle with X, Y as center and r as radius, at the same time, the included angle is θ between the first drilling point and X-axis, and the angle between adjacent holes is Δθ, G0 speed used when moving one hole to another one.

The only difference between G36 and G34 is that the former one specifies the included angle between two holes.

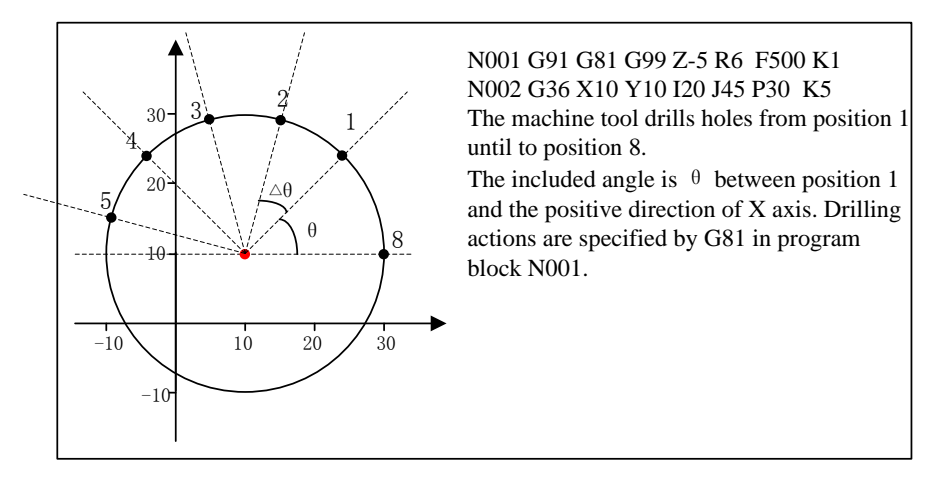

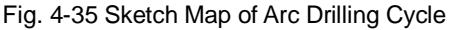

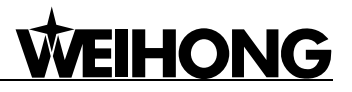

#### **G37 Chessboard Hole Cycle**  $\mathbf{r}$

**Command Format:** G37 Xx Yy IΔx Pnx JΔy Kny

#### **Description:**

Chessboard hole cycle.

X, Y: the first position to be drilled (G90/91 is influential)

I: hole interval in X axis

P: number of holes in X axis

J: hole interval in Y axis

K: number of holes in Y axis

G37 drills P\*K holes in XY plane with XY as start position. The space between adjacent holes is Δx in X axis, while in Y axis, the space is Δy, G0 speed used when moving from one hole to another one.

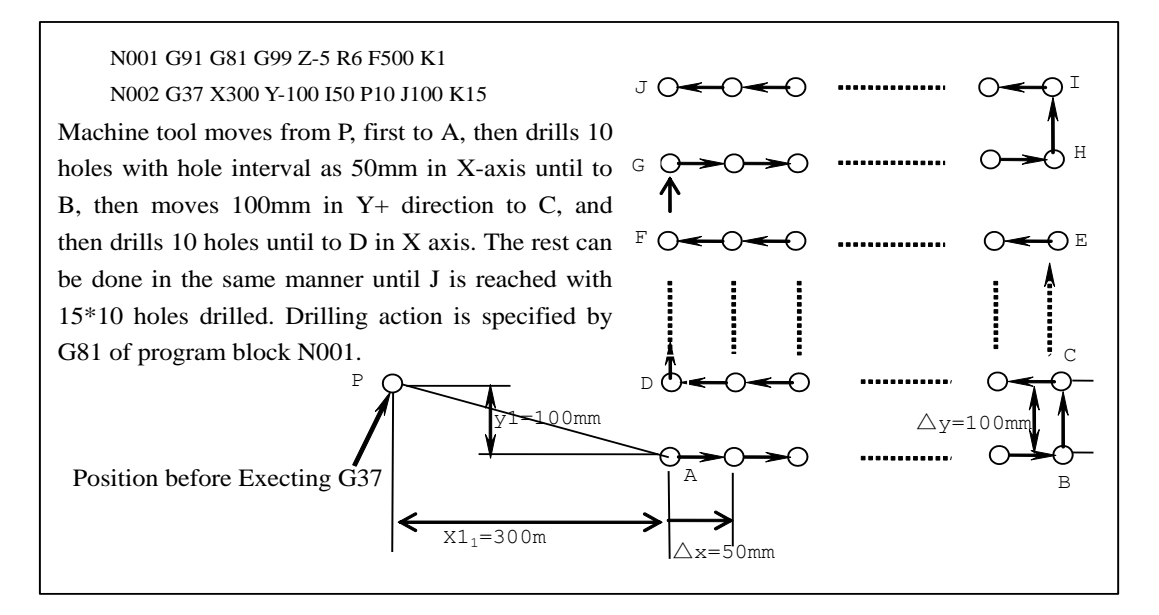

Fig. 4-36 Demonstration for Chess Hole Cycle Drilling

### **Customized Canned Cycle**

The user can customize G coeds by writing a subprogram in public.dat.

Subprogram no. 200~999 is used by internal parse engine. The code range of M command is 200~599, while that of G code is 600~999.

Therefore, G code (0~99) plus 600 is regarded as the corresponding subprogram.

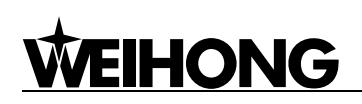

#### **Programming Example:**

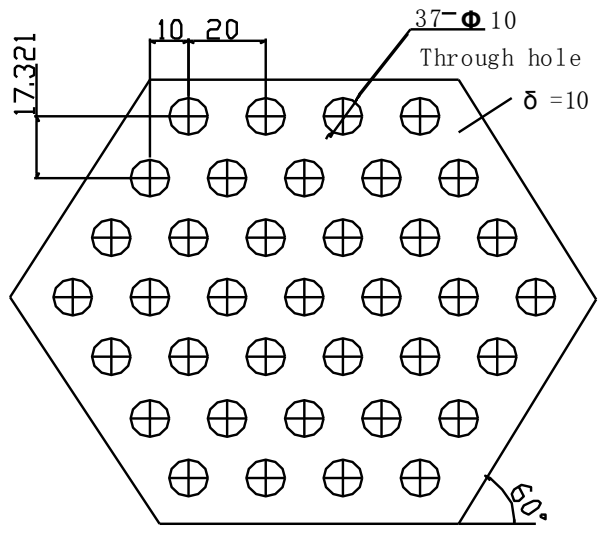

Fig. 4-37 Repeated Canned Cycle Machining Take a repeated canned cycle to drill holes as shown in Fig. 4-37.

#### **Programming is as following:**

N01 G90 X0. Y0. Z100. N02 G00 X-50. Y51.963 M03 S800 N03 Z20. M08 F4000 N04 G91 G81 X20. Z-18. F4000 R-17. K4 N05 X10. Y-17.321 N06 X-20. K4 N07 X-10. Y-17.321 N08 X20. K5 N09 X10. Y-17.321 N10 X-20. K6 N11 X10. Y-17.321 N12 X20. K5 N13 X-10. Y-17.321 N14 X-20 K4 N15 X10 Y-17.321 N16 X20. K3 N17 G80 M09 N18 G90 G00 Z100. N19 X0. Y0. M05 N20 M30

#### **G Codes Related with Encoder**

#### **G916 Writing Axis Configuration Data Command**

**Format:** G916 PX[ ]LX PY[ ]LY PZ[ ]LZ **Description:**

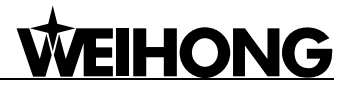

#### PX[\_], PY[\_], PZ[\_]: PLC address of to-be triggered latch signals of X, Y and Z axes

LX<sub>\_</sub>, LY<sub>\_</sub>, LZ<sub>\_</sub>: Signal status to trigger latch of X, Y and Z axes

#### **Programming Example:**

#### G916 PX[00000]LX0;

'In the process of homing, encoder zero is used to trigger the latched encoder data. This instruction informs the drive to write the configuration data of X axis and trigger latch when level is low.

**G918 Clearing Latch Flag Command**

#### **Format:** G918

#### **Description:**

Clears the flag bit of encoder latch of each axis.

#### **Programming Example:**

#### G918;

'Clear the latch flag of encoder of each axis before the encoder latches data. After latch is done, the flag will be set as 1.

#### **G919 Calculating Deceleration Distance of Cross-signal Trigger Point**

**Format:** G919 H\_

#### **Description:**

H\_: axis No. (0: X axis; 1: Y axis; 2: Z axis) that needs to calculate the deceleration distance from

the triggering point of cross-signal

#### **Programming Example:**

G919 H0;

'Calculate the cross-signal deceleration distance of X axis, i.e. the X axis will stop with deceleration after passing through a waiting signal. This instruction calculates the distance between triggering point and stop position.

### **4.4 Advanced Functions**

#### **G65 Subroutine Call Command**

**Command Format:** G65 P\_ L\_

#### **Description:**

P: to specify the sequence number or the name of a subprogram to be called

L: times of executing the subprogram

P is used to specify the sequence number or the name of a subprogram to be called in a macro

program. The subprogram will be executed L times. The default value of L is 1.

An argument can be defined in a user macro program if necessary.

The machine tool designer or the user can write some specific programs consisting of a group of commands in Public.dat, and call them for execution with instruction G65.

These specific programs are defined as public subprograms which have the same format as a subprogram.

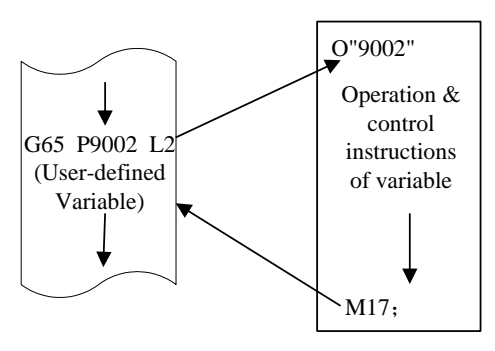

Fig. 4-38 Subprogram Call Instruction G65

Fig. 4-38 is a process sketch map to call and execute the subprogram P9002 two times and then continue executing the following commands.

New function of naming the subprogram is available. The format is O"subprogram name" and G65 P"subprogram name" L numerical digit  $(1,2,3...)$  for writing and calling a subprogram, which is convenient to remember. Note that a program name can not be Chinese characters.

#### **G903 100% feedrate override command**

#### **Command Format:** G903

#### **Description:**

This instruction sets feedrate override as 100% forcedly, whatever the value the user sets. It is often used in functions of backing to machine origin and tool measurement to ensure accuracy.

This non-modal command should be used together with G00, G01, G02, or G03.

#### **Programming Example:**

G905 G903 G01 X10 Y20 Z0 F600; 'F (feedrate) is set as 600 mm/min forcedly

**G904 Conditional Movement Command**

**Command Format:** G904 FX\_PX\_ LX\_ FY\_PY\_LY\_ FZ\_PZ\_LZ\_ X\_Y\_Z\_

**Description:**

FX . FY . FZ : the moving speed and direction of X, Y and Z axes

PX, PY, PZ: the to-be-detected signal port no. of X, Y and Z axes

LX, LY, LZ : the signal status that is waited to stop movement of X, Y and Z axes (1: on; 0: off)

 $X$ , Y, Z: the longest moving distance

Unnecessary axes can be omitted. However, once an axis appears, except  $X \times Z$ , the other data must be complete.

**G905 Enable feedrate command Command Format:** G905

**Description:**

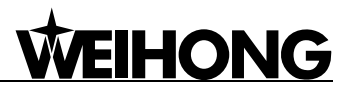

G905 enables feed speed specified by F command temporarily, instead of the default speed.

When the parameter "Use default speed" is set as valid, this instruction disables the default speed and forces to use the programmed speed temporarily, commonly used in functions of backing to reference point and tool measurement, and so on.

This non-modal command is used together with G00, G01, G02 or G03.

#### **Programming Example:**

G905 G903 G01 X10 Y20 Z0 F600; 'F (feed speed) is set as 600 mm/min forcedly

#### **G906 Synchronization /Overtime Check**

**When only used as synchronization function, Command Format:** G906

**When used as overtime check function, Command Format:** G906 PLC [PLCADDRESS] LEVEL\_ P\_

#### **Description:**

PLC [PLCADDRESS]: PLC address of port; PLC [PLCADDRESS] or PLC=Integer Expression indicating PLC internal address

LEVEL\_: port value (0/1)

P: wait time, in milliseconds

This instruction is used for synchronization. That is to say, the following operation will go on only after various parameters are synchronized.

G906 should be executed for synchronization before using the internal system parameters or instructions concerning modifying system parameters and status, such as G92, M902.

The extended function of G906 is overtime check for a specified port. In the mean time, the synchronization function is also effective. When G906 is only used for synchronization there are no parameters after G906. When the extended function is needed, see the following example for the programming format:

G906 PLC [04] LEVEL1 P1000; 'wait until PLC port 04 is in state 1 and exit after timeout (1000 milliseconds)

#### **G907 Move in the Shortest Path Command Format:** G907

#### **Description:**

G907 is used to move in the shortest track under rotary axis mode. This instruction is only available under rotary axis mode.

#### **G908 Force to Program in Degrees**

**Command Format:** G908

#### **Description:**

G908 forces to program in degrees under rotary axis mode. This instruction is only available

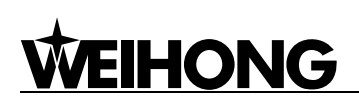

under rotary axis mode.

#### **M801 String Information Command**

**Command Format:** M801\_

#### **Description:**

This instruction is used for transferring message between modules.

#### **Programming Example:**

M801 ―Hello‖ 'transferring ―hello‖

#### **M802 Integer Message Command**

**Command Format:** M802 Pxxxx

#### **Description:**

This instruction is used to transfer integer message.

xxxx: integer message to be transferred

#### **For Example:**

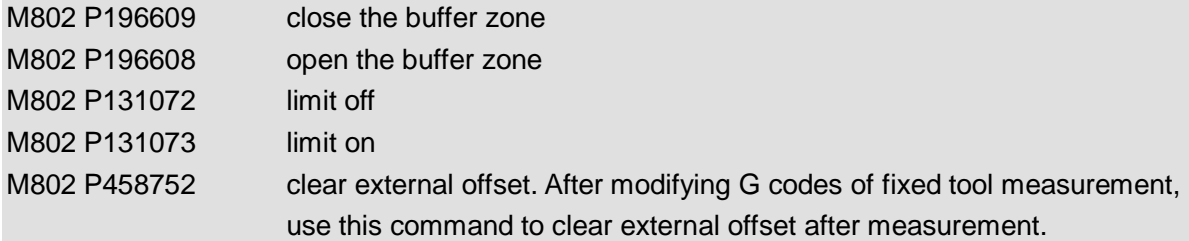

#### **M901 Directly Control Output Port**

**Command Format:** PLC [PLCADDRESS] LEVEL\_

#### **Description:**

PLC [PLCADDRESS]: PLC address of port; PLC [PLCADDRESS] or PLC = Integer Expression

indicating PLC internal address

LEVEL\_: port value (0/1)

#### **Programming Example:**

M901 PLC [04] LEVEL1; 'assign 1 to the port 04 (PLC address)

#### **M902 Directly Set REF.**

**Command Format:** M902 Ha

**Description:**

a: axis address; 0-3 are respectively corresponding to X, Y, Z, and A axes.

#### **Programming Example:**

M902 H0; 'end of X-axis returning to reference point, i.e. the machine coordinate of current point is 0 (machine origin) in X-axis

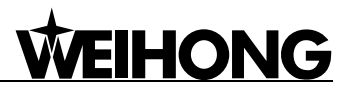

### **4.5 Expressions Used in Program Instructions**

### **Current Definition for Expression:**

All positions behind the address characters that are taken up by numbers can be replaced by assignment expressions.

No characters of space type are allowed to exist in the expression, including Space, Tab and Enter, etc. What's more, an expression must be ended with a valid separator.

### **Definition for Assignment Expression:**

An assignment expression begins with an equal mark, followed by an arithmetic expression which is constituted by various operators, functions, variables, brackets, etc.

The operators available now are divided into the following seven classes in order of priority:

- 1. Bracket
- 2. Function
- 3. Plus sign +, Minus sign -, NOT !
- 4. Multiplication \*, Division /
- 5. Addition +, Subtraction –
- 6. Equal  $==$ , Not equal  $!=$ , Greater than  $\ge$ , Less than  $\le$
- 7. OR ||, AND &&

Following are the mathematical functions available now:

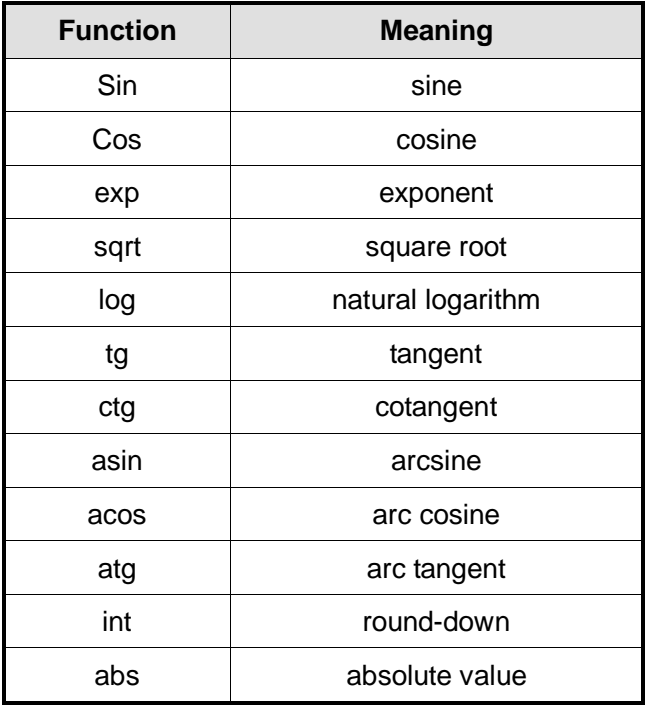

## **WEIHONG**

Note:

Radian is the unit for the numbers in the brackets which are behind sin, cos, tg, ctg, asin, acos, atg.

For example: sin (5), 5 represents 5 radians.

#### **Application of Expression in Program Instructions:**

Instance one: B=1+2; 'i.e. B=3 Instance two: G00 X3 Y5 Z=5+sin (5+abs (-8)); 'Assign 5+sin (5+abs (-8)) to Z Instance three: #1=4+log6 G01 X2 Y=#; 'Assign 4+log6 to Y

### **4.6 Comments in Program**

A comment in a program is started with a single quotation mark:

- end-of-line pattern, content behind the single quotation mark does not work until the end of line.

#### **For Example:**

G00 X3 Y5 'rapid traverse to X3, Y5

The content behind the single quotation mark can only act as a comment and will not be executed when the program is run.

### **4.7 Demonstration of Machining File Programming**

Example 1 Programming for the Workpiece Shown in Fig. 4-39

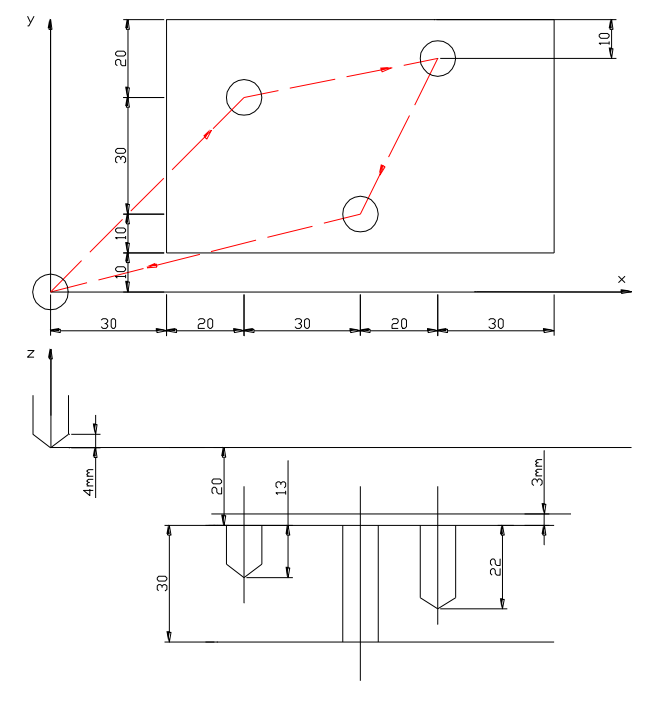

Fig. 4-39 Workpiece Machining Sketch N01 G92 X0 Y0 Z0 'workpiece coordinates system setting

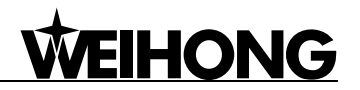

N02 G91 G00 X50 Y50 M03 S600 M08 'incremental mode selected, the tool moves X50 Y50 at rapid traverse rate, spindle CW at 600 rpm, and coolant on N03 G43 Z-17 H01 'rapid traverse 17mm downward in Z axis, length compensation on N04 G01 Z-16 F400 'linear interpolation 16mm downward at 400mm/min in Z-axis N05 G04 P2000 'dwell for 2s N06 G00 Z16 '16mm upward in Z axis at rapid traverse rate N07 X50 Y10 '50mm and 10mm towards the positive direction of X axis and Y-axis respectively at rapid traverse rate N08 G01 Z-25 'linear interpolation 25mm downward in Z-axis N09 G04 P2000 'dwell for 2s N10 G00 Z25 'upward 25mm in Z axis at rapid traverse rate N11 X-20 Y-40 '20mm and 40mm in the reverse direction of X axis and Y axis respectively N12 G01 Z-40 'linear interpolation 40mm downward in Z-axis N13 G00 Z57 'upward 57mm in Z axis at rapid traverse rate N14 G49 X-80 Y-20 M05 M09 M30 'length compensation cancel, 80mm and 20mm in the reverse direction of X axis and Y axis respectively, spindle stop, coolant off, end of program and return to the program header

Example 2 Programming for the Workpiece Shown in Fig. 4-40

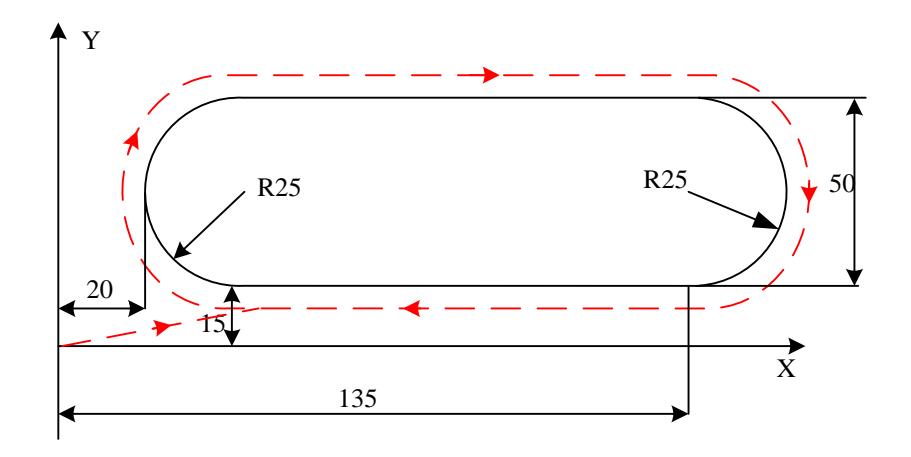

Fig. 4-40 Workpiece Machining Sketch

N01 G92 X0 Y0 Z0 'workpiece coordinates system setting N02 G90 G41 G00 X45 Y15 D01 M03 S600 M08 'absolute programming adopted, cutter radius compensation on, rapid traverse to X45, Y15, spindle CW at 600 rpm, and coolant on N03 G17 G02 X45 Y65 I0 J25 F700 'Clockwise circular interpolation to X45, Y65, radius 25mm, feed speed 700mm/min N04 G01 X135 Y65 'linear interpolation until X135, Y65 N05 G17 G02 X135 Y15 I0 J-25 'CW circular interpolation to X135, Y15, radius 25mm N06 G01 X45 Y15 <sup>'linear interpolation to X45, Y15</sup> N07 G00 G40 X0 Y0 M05 M09 M30 'Cutter radius compensation cancel, rapid traverse to X0, Y0, spindle stop, coolant off, end of program and return to the program header

Example 3 Programming for the Workpiece Shown in Fig. 4-41

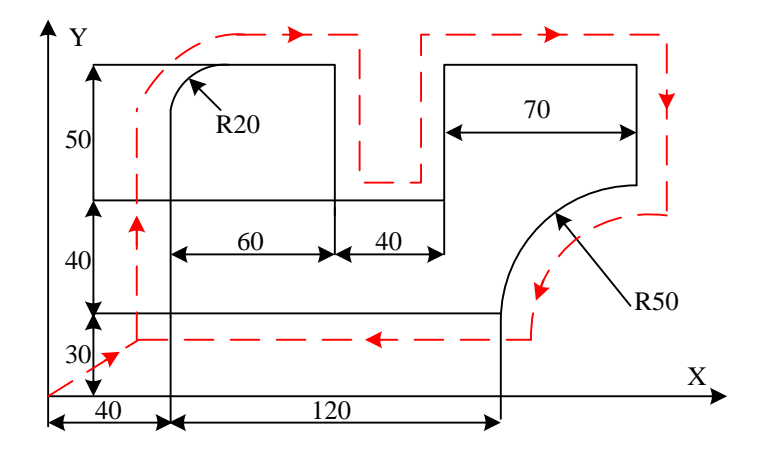

Fig. 4-41 Workpiece Machining Sketch

N01 G92 X0 Y0 Z0 'workpiece coordinates system establishment

N02 G91 G41 G00 X40 Y30 D01 M03 S600 M08 'incremental coordinates adopted, cutter radius compensation on, rapid traverse to X40, Y30, spindle CW at 600 rpm, and coolant on N03 G17 G01 X0 Y70 F800 'linear interpolation to X40, Y100, feed speed 800mm/min N04 G02 X20 Y20 I20 J0 'clockwise circular interpolation to X60, Y120, radius 20mm

N05 G01 X40 'linear interpolation 40mm in the positive direction of X-axis

N06 Y-50 <sup>'</sup>linear interpolation 50mm in the reverse direction of Y-axis

N07 X40 <sup>'</sup>linear interpolation 40mm in the positive direction of X-axis

N08 Y50 <sup>'</sup>linear interpolation 50mm in the positive direction of Y-axis

N09 X70 'linear interpolation 70mm in the positive direction of X-axis

N10 Y-40 linear interpolation 40mm in the reverse direction of Y-axis

N11 G03 X-50 Y-50 I0 J-50 'counterclockwise circular interpolation to X160, Y30, radius 50mm N12 G01 X-120 <sup>'</sup>linear interpolation 120mm in the reverse direction of X-axis N13 G00 G40 X-40 Y-30 M05 M09 M30

'Cutter radius compensation cancel, rapid traverse to X0, Y0, spindle stop, coolant off, end of program and return to the program header

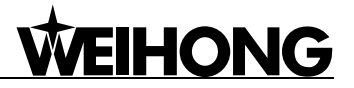

#### Example 4 Programming for the Workpiece Shown in Fig. 4-42 (CCW tapping)

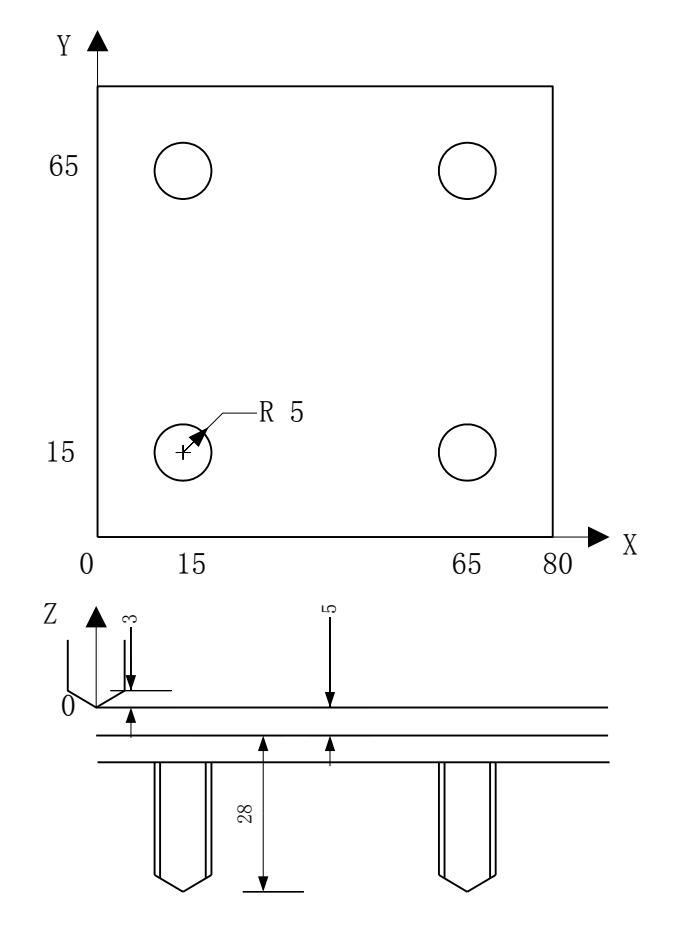

Fig. 4-42 Workpiece Machining Sketch

N01 G92 X0 Y0 Z0 'workpiece coordinates system establishment

N02 G91 G00 X-35 Y15 M04 S600 M08

'Incremental coordinates adopted, rapid traverse to X-35, Y15, spindle CCW at 600 rpm, and coolant on

N03 G43 G00 Z0 H01 'cutter length compensation on

N04 G74 X50 Y0 Z-28 R-5 P1000 F1000 L2

'CCW tapping at 1000mm/min, tapping depth 28mm, dwell for 1s at the bottom of the hole, executed twice

N05 G00 X-50 Y50 'rapid traverse to X15, Y65, and start tapping

N06 G00 X50 'rapid traverse to X65, Y65, and start tapping

N07 G80 'hole machining cancel

N08 G00 X-65 Y-65 'rapid traverse to X0, Y0

N09 G49 M05 M09 M30 'length compensation cancel, spindle stop, coolant off, end of program and return to the program header

Example 5 Programming for the Workpiece Shown in Fig. 4-43 (requirement: amount of feed is

2mm each time in Z-axis)

N01 G92 X0 Y0 Z0 'workpiece coordinates system establishment

N02 G91 M03 S800 M08 'incremental coordinates adopted, spindle CW at 800 rpm, coolant on N03 G65 P9001 L6 'subprogram 9001 call, executed six times N04 G00 Z12 M05 M09 M30 'rapid traverse to X0, Y0, Z0, spindle stop, coolant off, end of program and return to the program header O9001 'subprogram 9001 N100 G00 X10 Y0 Z-2 'rapid traverse to X10, Y0, Z-2 N110 G01 Y60 F1000 'linear interpolation to X10, Y60, feed speed 1000mm/min N120 X50 'linear interpolation to X60, Y60 N130 Y-50 linear interpolation to X60, Y10 N140 X-60 linear interpolation to X0, Y10 N150 G00 Y-10 'rapid traverse to X0, Y0 N<sub>160</sub> M<sub>17</sub> 'subprogram return

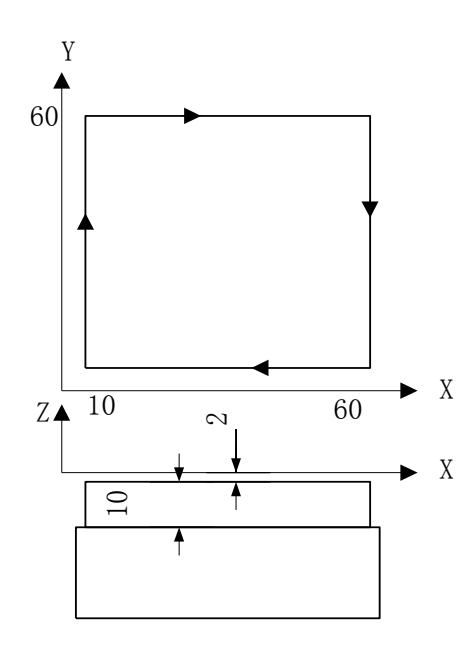

Fig. 4-43 Workpiece Machining Sketch Fig. 4-44 Workpiece Machining Sketch

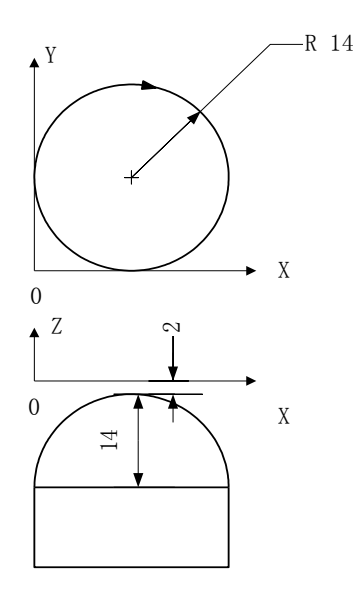

Example 6 Programming for the Workpiece shown in Fig. 4-44. N01 G92 X10 Y0 Z0 'workpiece coordinates system establishment N02 G91 G00 X-10 M03 S1000 M08 'Incremental coordinates adopted, spindle CW at 1000 rpm, and coolant on N03 G00 Y14 Z-16 'rapid traverse to X0 Y14 Z-16 N04 G02 X0 Y0 I14 J0 F600 'clockwise circular interpolation, feed speed 600mm/min N05 G01 X1 Z1 F600 'linear interpolation, advance 1mm along both X-axis and Z-axis N06 G02 X0 Y0 I13 J0 F600 N07 G01 X1 Z1 F600 N08 G02 X0 Y0 I12 J0 F600 N09 G01 X1 Z1 F600 N10 G02 X0 Y0 I11 J0 F600 N11 G01 X1 Z1 F600 N12 G02 X0 Y0 I10 J0 F600

N13 G01 X1 Z1 F600 N14 G02 X0 Y0 I9 J0 F600 N15 G01 X1 Z1 F600 N16 G02 X0 Y0 I8 J0 F600 N17 G01 X1 Z1 F600 N18 G02 X0 Y0 I7 J0 F600 N19 G01 X1 Z1 F600 N20 G02 X0 Y0 I6 J0 F600 N21 G01 X1 Z1 F600 N22 G02 X0 Y0 I5 J0 F600 N23 G01 X1 Z1 F600 N24 G02 X0 Y0 I4 J0 F600 N25 G01 X1 Z1 F600 N26 G02 X0 Y0 I3 J0 F600 N27 G01 X1 Z1 F600 N28 G02 X0 Y0 I2 J0 F600 N29 G01 X1 Z1 F600 N30 G02 X0 Y0 I1 J0 F600 N31 G90 G00 X0 Y0 Z0 M05 M09 M30 'Rapid traverse to X0, Y0, Z0, spindle stop, coolant off, end of program and return to the program

header

### **4.8 G Command Appendix**

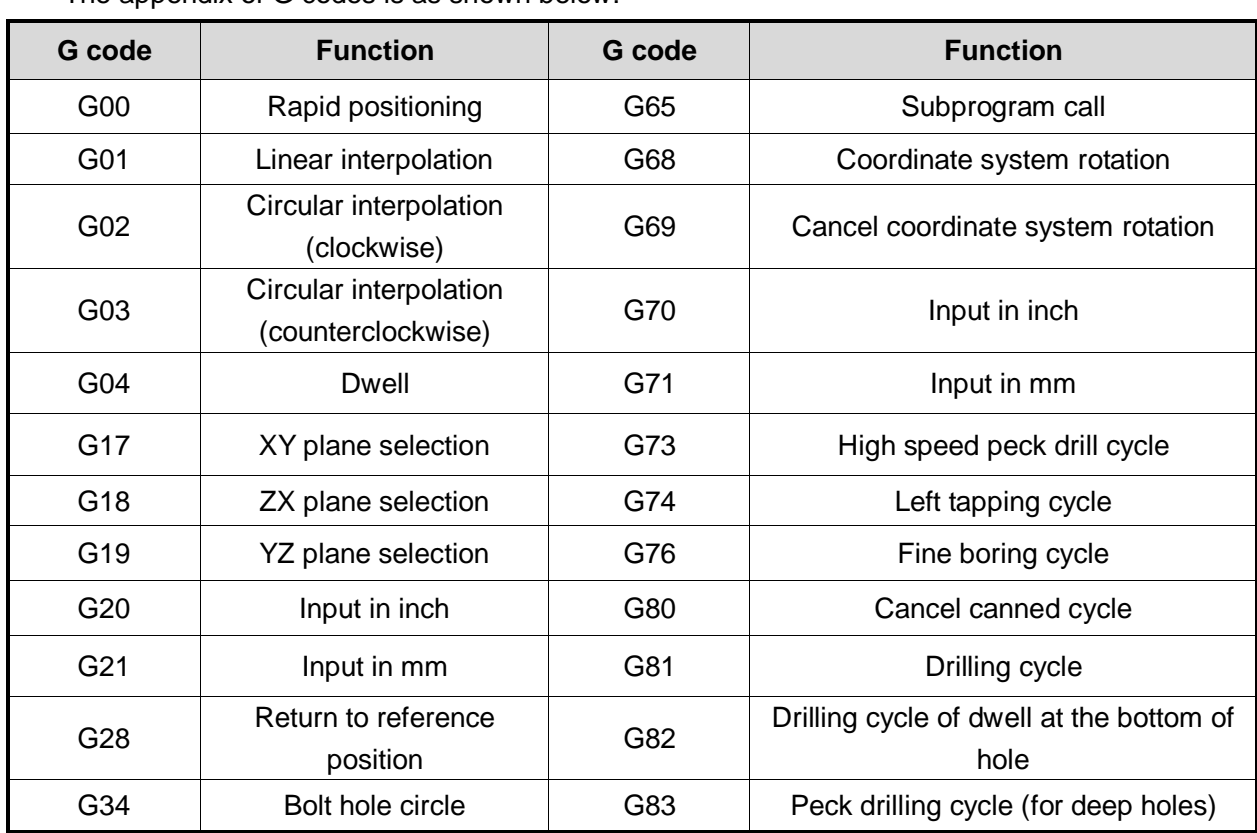

The appendix of G codes is as shown below:

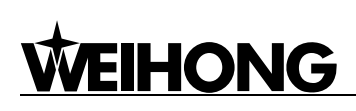

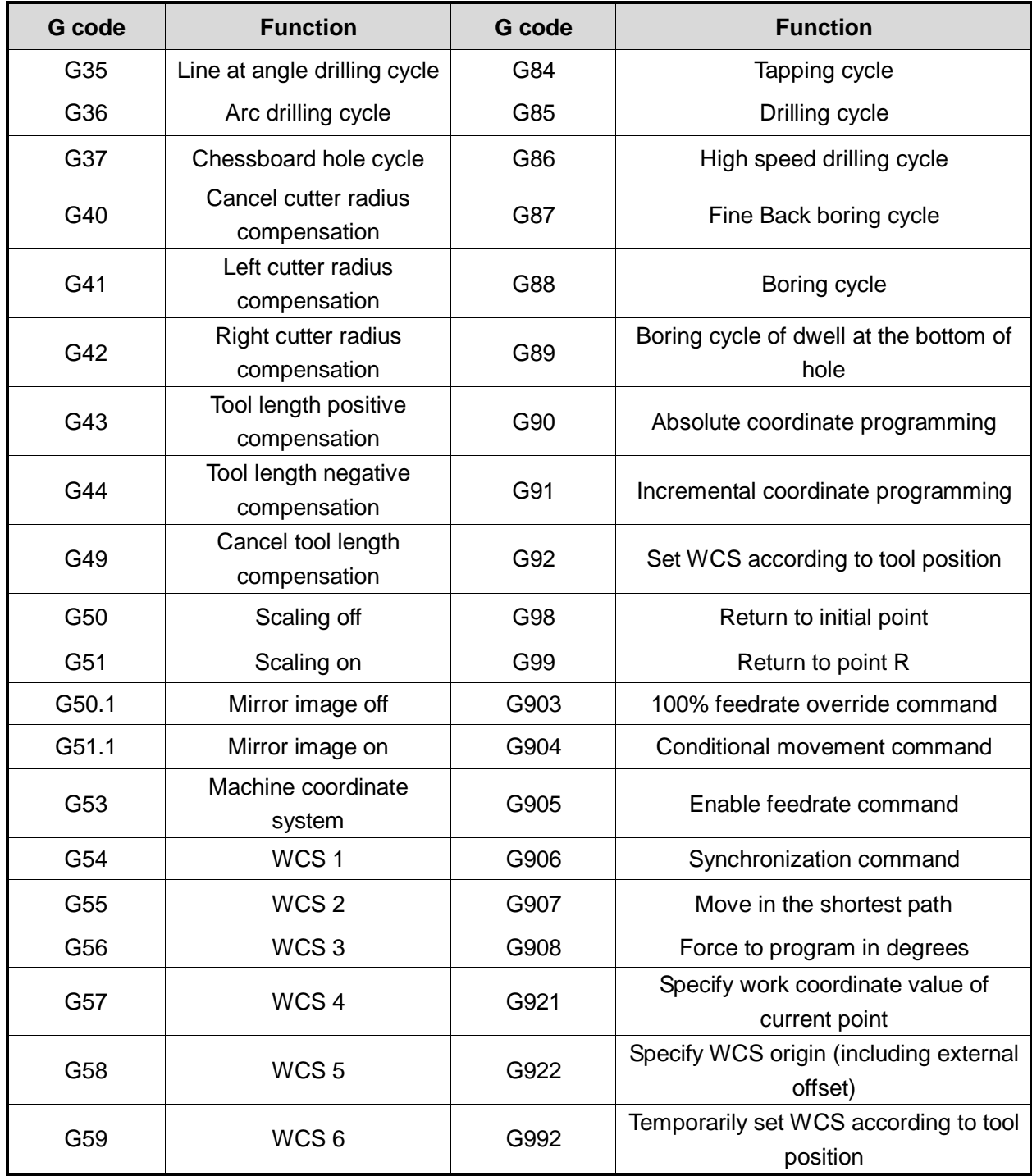

## **5 Named Parameters**

For a common user, the machining workpiece operations and other basic operations provided by the controller can meet his demands, such as: tool calibration, center calibration, canned cycle, etc.

While for an advanced user who needs to modify some operating details, write operating programs and customize canned cycles, the controller provides a group of fast and convenient named parameters. With these parameters, it is not only convenient for the user to modify or write operation programs and customize the content of canned cycle in public.dat to meet the machining demand, but also convenient to write programs directly in the program edit operation interface.

Example 1, Use named parameters to compile a subprogram of tool coolant and tool change, as follows:

O1000 'subprogram of tool coolant and tool change M901 H=#COOLANT\_START\_PORT P1 G04 P10 IF(#ENABLE\_CTP) G53 G00 G90 X=#CTP\_POS. X Y=#CTP\_POS. Y Z=#CTP\_POSZ 'move to the position of tool change G00 G90 Z10 'or lift the cutter directly for tool change M05 M17

Example 2, Use named parameters to modify the content of G86 canned cycle from without retract amount parameter in the system to with retract amount parameter, as follows:

O686 #FC50=#CANNEDCYCLE\_BACK IF (! #FC13) G90 G65 P786 IF (#FC13) G91 G65 P786 L=#FC11 M17 O786 G00 X=#FC1 Y=#FC2 G90 G00 Z=#FC4 G90 G01 Z=#FC4-ABS (#FC5) F=#FC7 G65 P886 L=INT(ABS(#FC4-#FC3)/ABS(#FC5))-1 G90 G01 Z=#FC3 F=#FC7 M05 G90 G00 Z=#FC4 IF (!#FC12)G90 G00 Z=#FC14 M03 IF (#FC13) G91 M17 O886

### **HONG** rЕ

G91 G00 Z=#FC50 G91 G00 Z=-#FC50 G91 G01 Z=-ABS (#FC5) F=#FC7 M17

**The variables defined in the canned cycle and their meanings:**

X--#FC1---- X-coordinate of the hole center

Y--#FC2---- Y-coordinate of the hole center

Z--#FC3---- workpiece coordinate of Z plane (hole depth, negative)

R--#FC4---- workpiece coordinate of R plane (changing from the rapid traverse speed to the

cutting speed in R plane, >0)

Q--#FC5---- cutting depth each time (incremental and positive); offset value in G76/G87

G99/G98--#FC12---G99->1; G98->0

G90/G91--#FC13---G91->1; G90->0

Z0--#FC14---Initial point height

The list of named parameters is as shown blow:

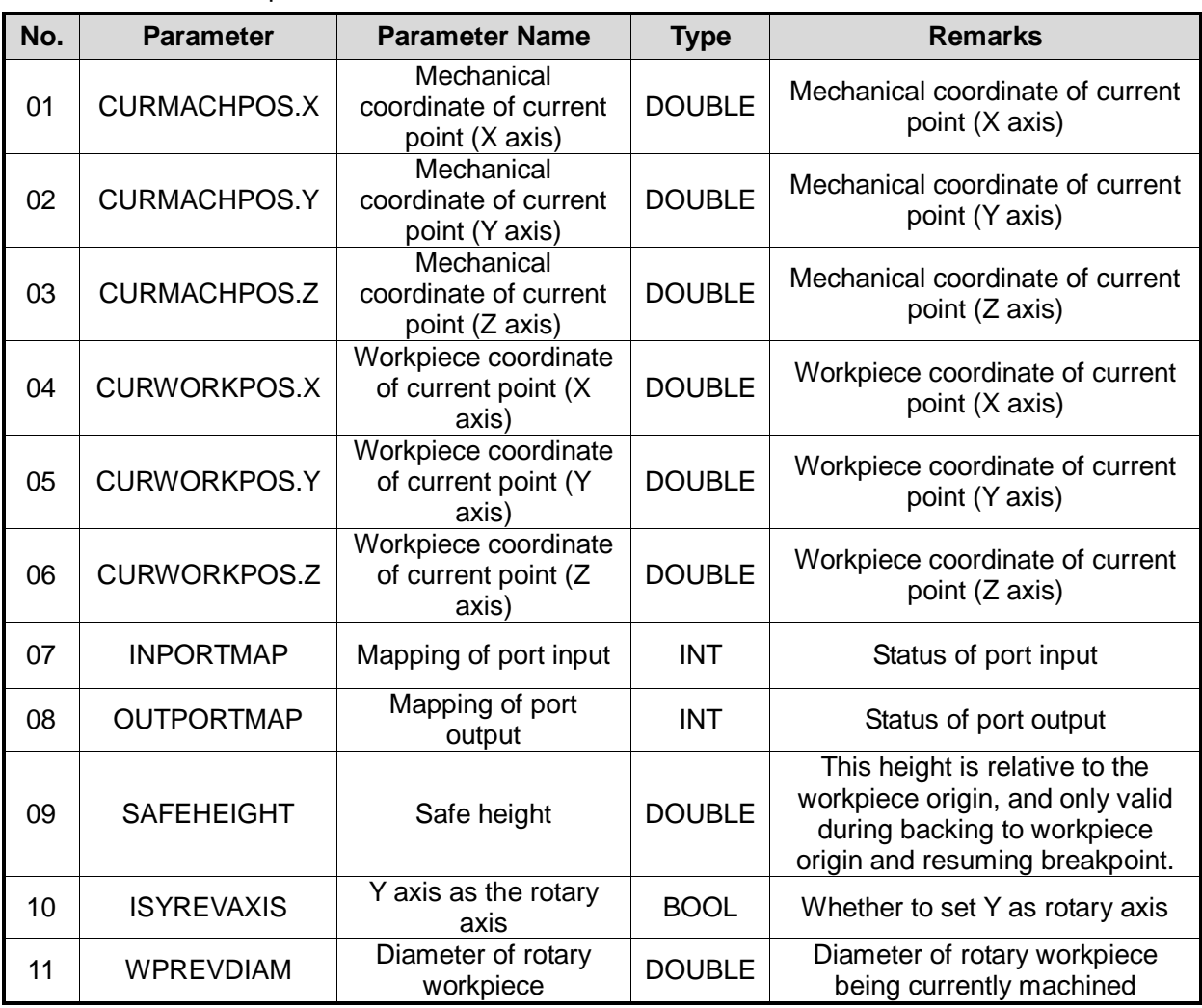

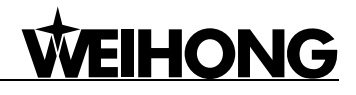

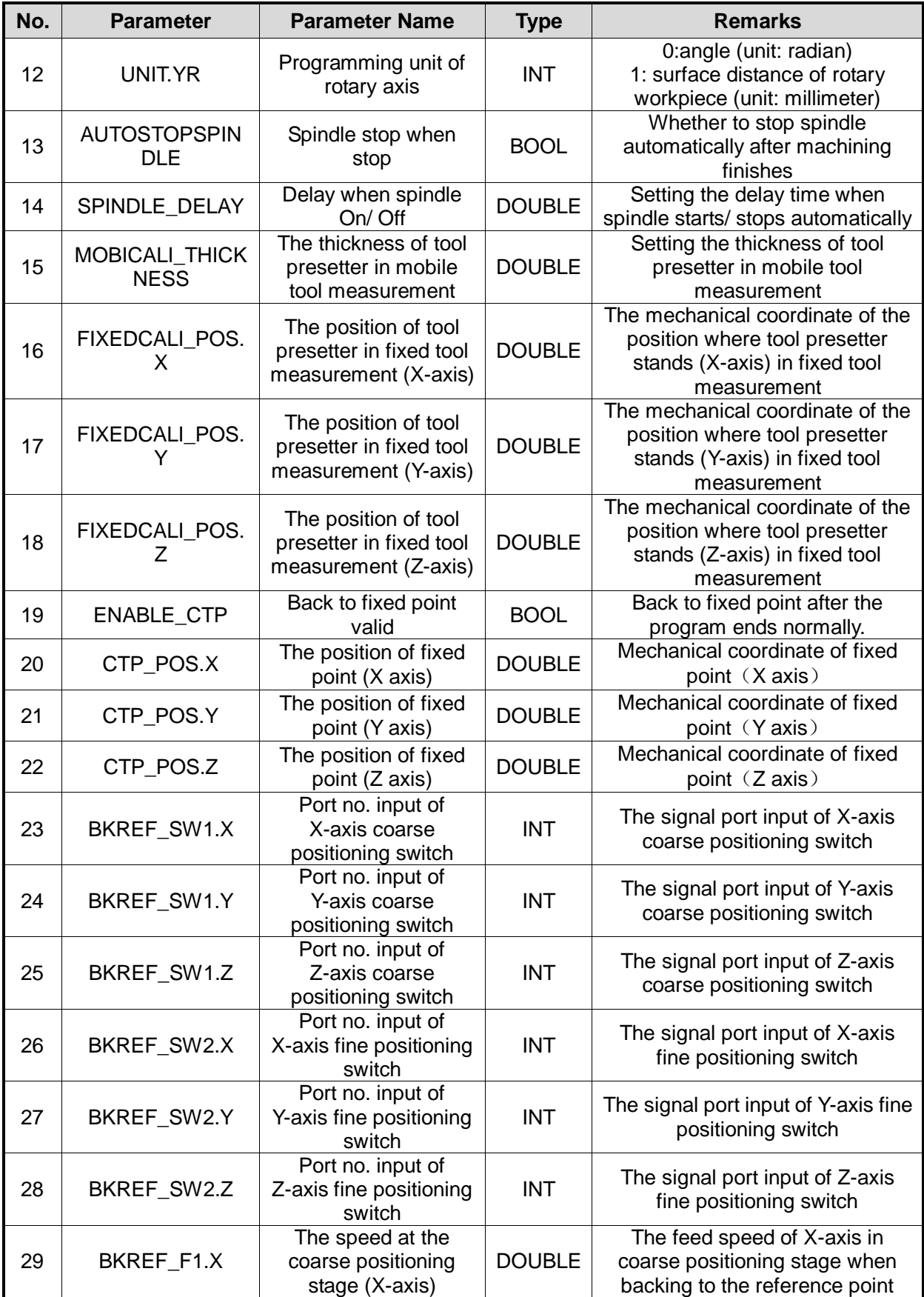

## **WEIHONG**

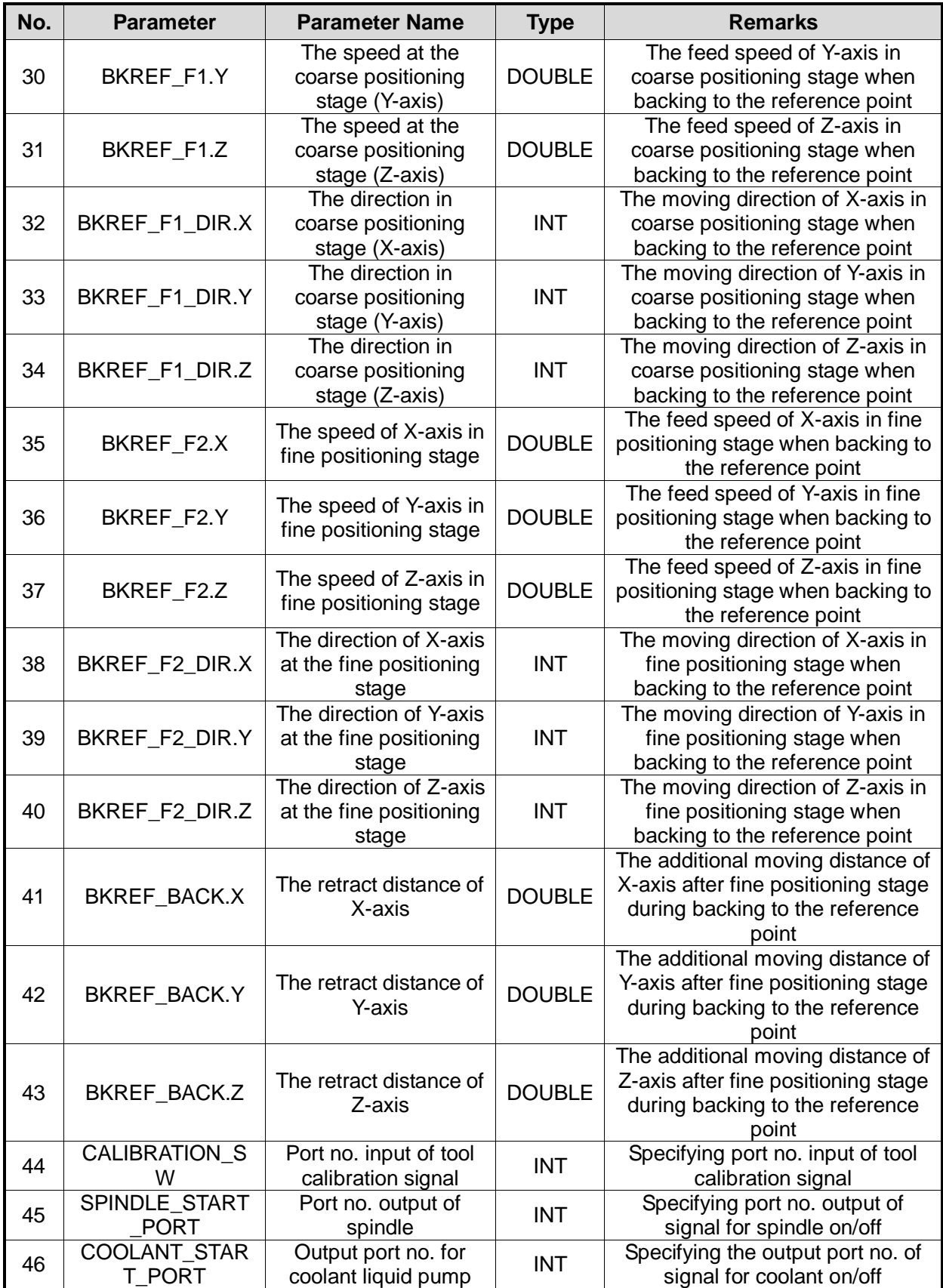

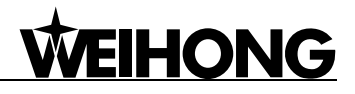

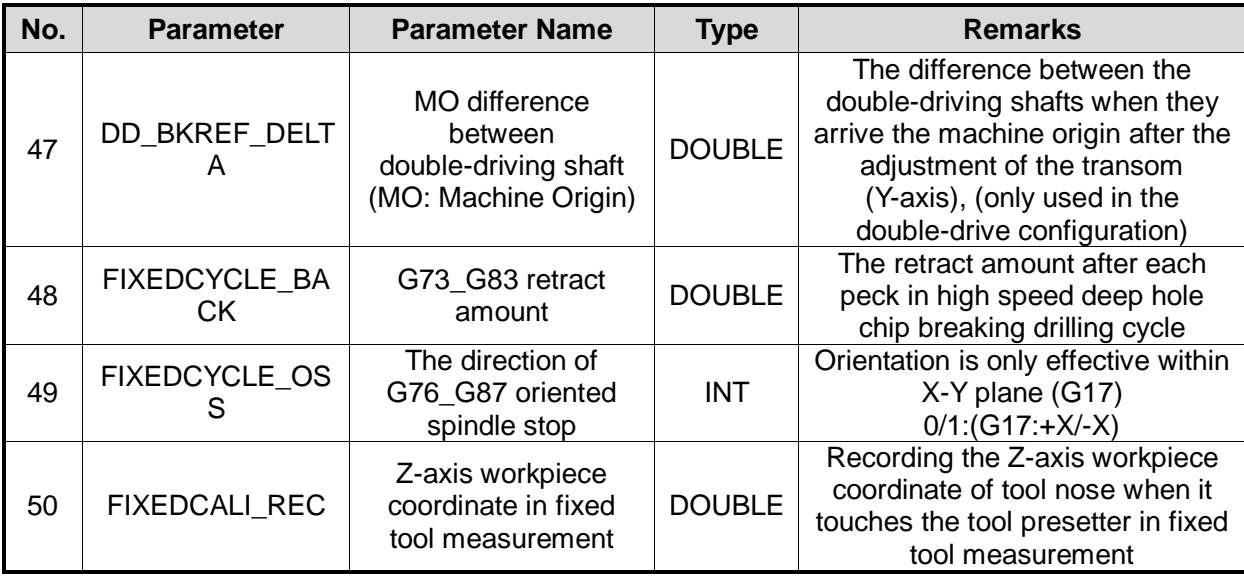

# **WEIHONG**

## **6 Customize and Extend Command M**

The user can customize command M and G code by writing subprograms in public.dat.

Subprogram no. 200~999 is used by internal interpreter engine. The code range of command M is 200~599, while that of G code is 600~999.

As a result, command M 0~99 plus 200 is regarded as the corresponding subprogram, while G code 0~99 plus 600 is regarded as the corresponding subprogram.

#### **Program Example for Custom and Extended M Command:**

'Conditional statement "if" can be used to set the actions (like gear shift) during spindle rotating O202 M17 'spindle CW (only one direction supported) O203 M901 H2 P1 G04 P5 M17 'spindle CCW (only one direction supported) O204 M901 H2 P1 G04 P5 M17 'spindle stop O205 M901 H2 P0 G04 P5 M17 'coolant on O208 M901 H24 P1 G04 P5 M17 'coolant off O209 M901 H24 P0 G04 P5 M17

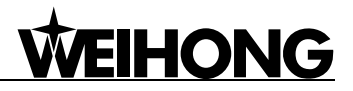

## **7 PLT Support**

At present, the system supports PLT instructions as below:

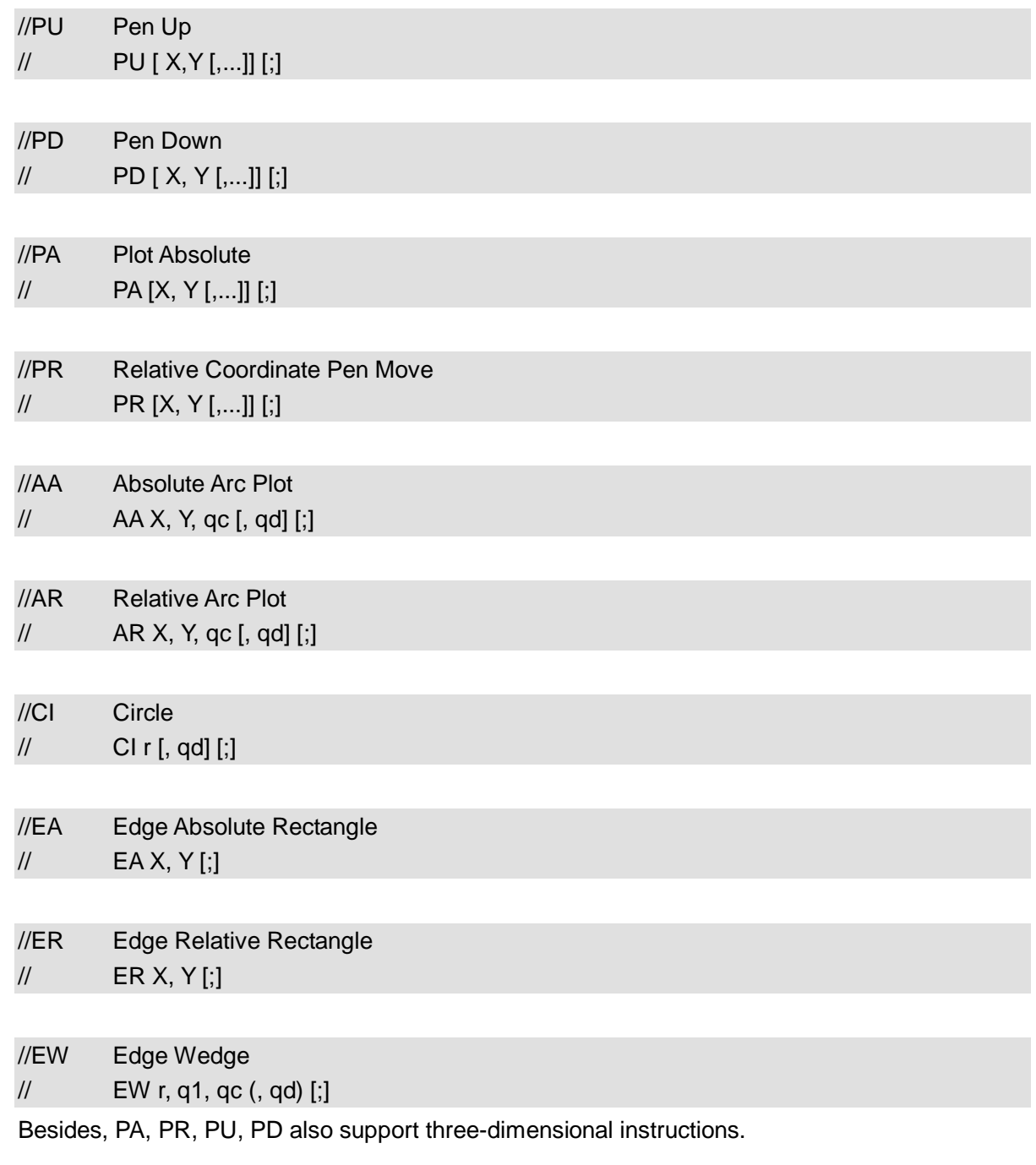

Notes:

PLT format has strong expansibility and different products have different instructions. If you meet unidentifiable instructions, please contact us as soon as possible, so that we can develop a corresponding interpreter for you.
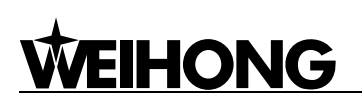

## **8 DXF Support**

At present, the system supports Entities as below:

LINE LWPOLYLINE ARC CIRCLE ELLIPSE SPLINE

Prompt:

Save the figure drawn with Auto CAD as DXF format, and then perform "Open and Load" and "Simulation Mode" in our system. At this time, the figure shown in the track window is what you have drawn with Auto CAD.

RMB: 21.00